# PriviA<br>PX-5S

# **BEDIENUNGSANLEITUNG (Grundlagen)**

Bitte bewahren Sie alle Informationen für spätere Referenz auf.

● Sie können eine getrennte Tutorial-Anleitung von der nachstehenden CASIO-Website herunterladen. http://world.casio.com/

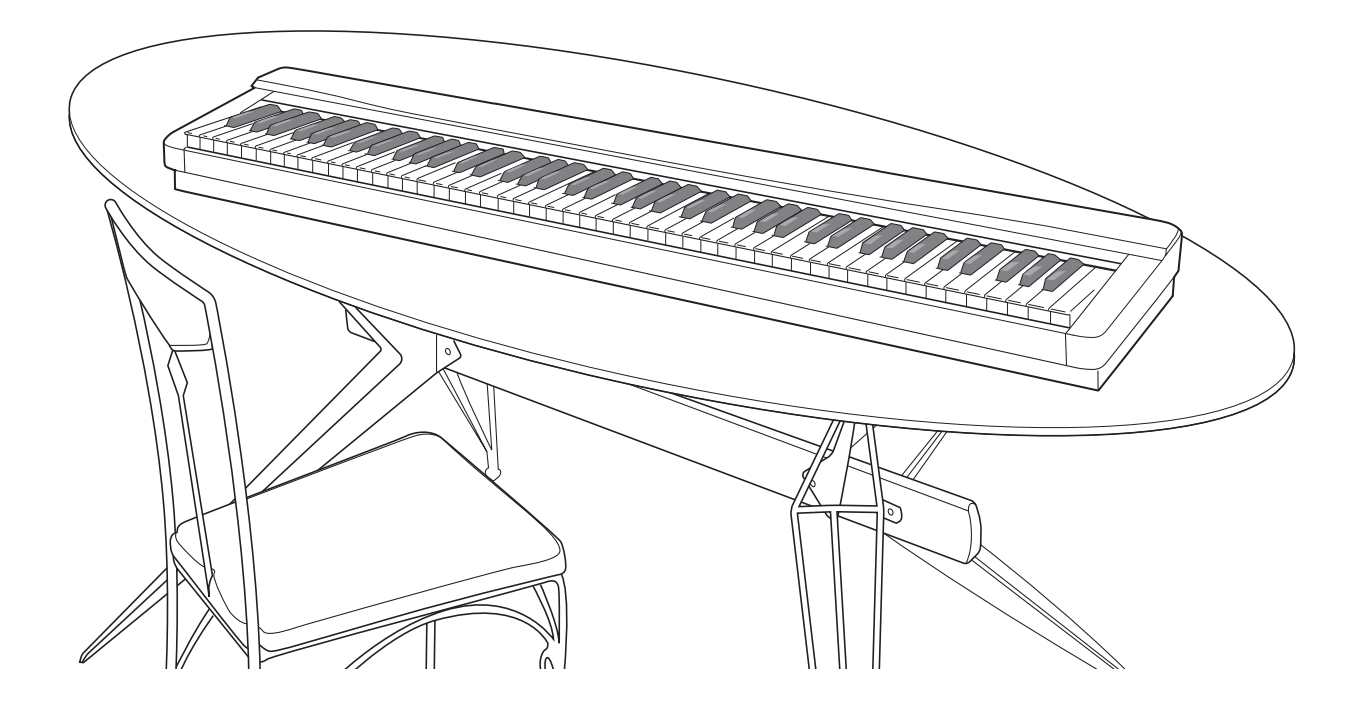

#### **Sicherheitsmaßregeln** Bevor Sie das Digitalpiano in Betrieb nehmen, lesen Sie unbedingt die separaten "Vorsichtsmaßregeln hinsichtlich der Sicherheit".

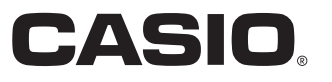

G

### *Wichtig!*

Bitte beachten Sie die folgenden wichtigen Informationen, bevor Sie dieses Produkt verwenden.

- Bevor Sie das optionale Netzgerät AD-A12150LW für die Stromversorgung dieses Produkts verwenden, überprüfen Sie unbedingt zuerst das Netzgerät auf Beschädigungen. Kontrollieren Sie besonders sorgfältig das Stromkabel auf Schnitte, Bruch, freiliegende Drähte und andere ernsthafte Schäden. Lassen Sie niemals Kinder ein ernsthaft beschädigtes Netzgerät verwenden.
- Dieses Produkt ist nicht für Kinder unter 3 Jahren ausgelegt.
- Verwenden Sie nur das CASIO Netzgerät AD-A12150LW.
- Das Netzgerät ist kein Spielzeug.
- Trennen Sie immer das Netzgerät ab, bevor Sie das Produkt reinigen.

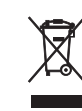

Diese Markierung trifft nur auf EU-Länder zu.

Konformitätserklärung gemäß EU-Richtlinie

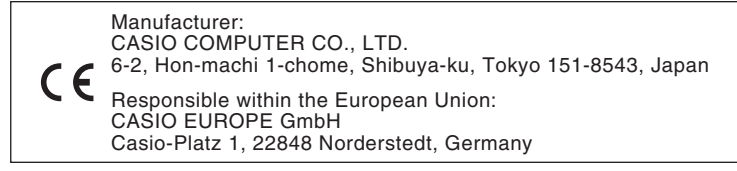

# **Inhalt**

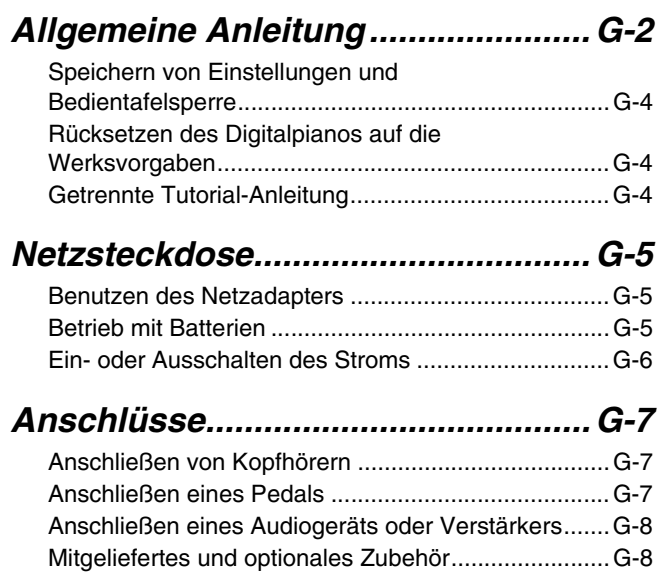

# *Für alle Modi geltende*

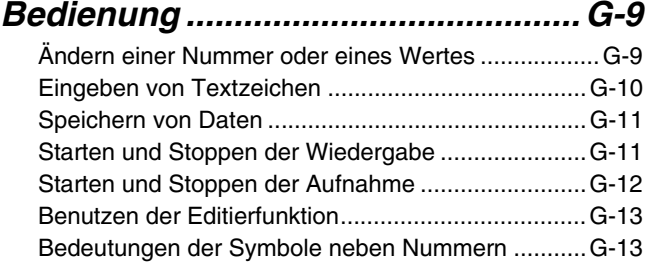

#### *Benutzen der vorinstallierten*

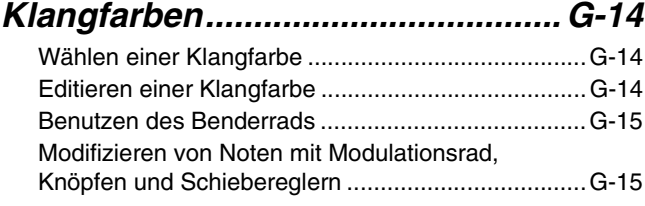

*[Abspielen von Demo-Songs.......... G-16](#page-17-0)*

# *Automatische Wiedergabe*

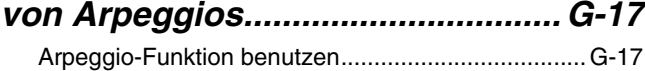

# *Aufnahme und Wiedergabe*

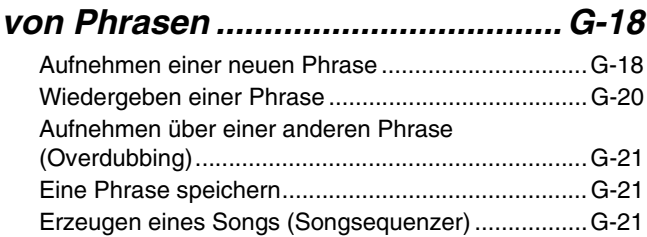

# *Eigenes Spielen auf der [Tastatur aufnehmen.............. G-23](#page-24-0)*

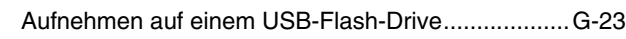

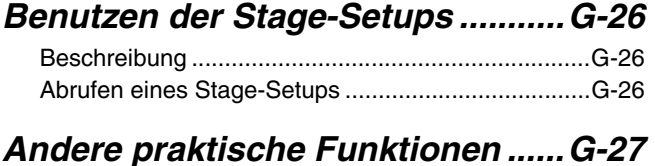

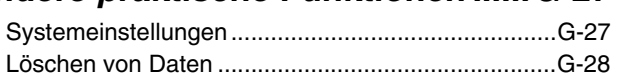

### *[USB-Flash-Drive..............................G-29](#page-30-0)*

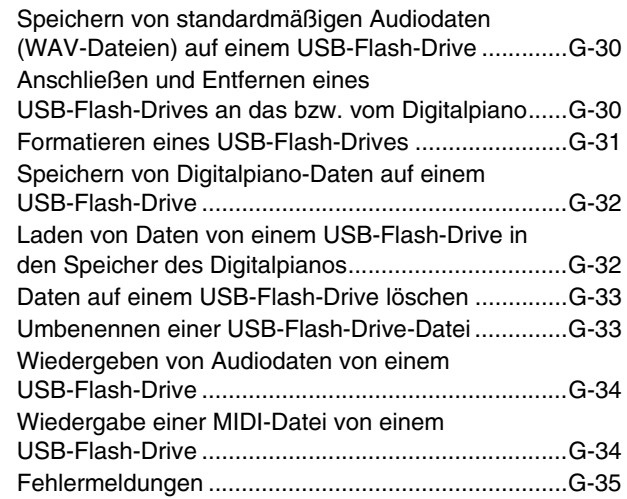

# *[Anschließen an einen Computer...G-36](#page-37-0)*

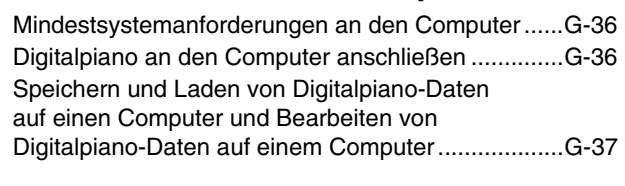

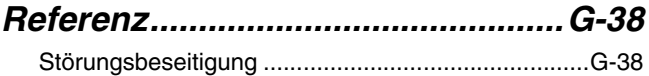

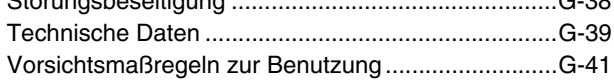

Die in dieser Anleitung verwendeten Firmenund Produktnamen sind eventuell eingetragene Marken anderer Inhaber.

# <span id="page-3-0"></span>**Allgemeine Anleitung**

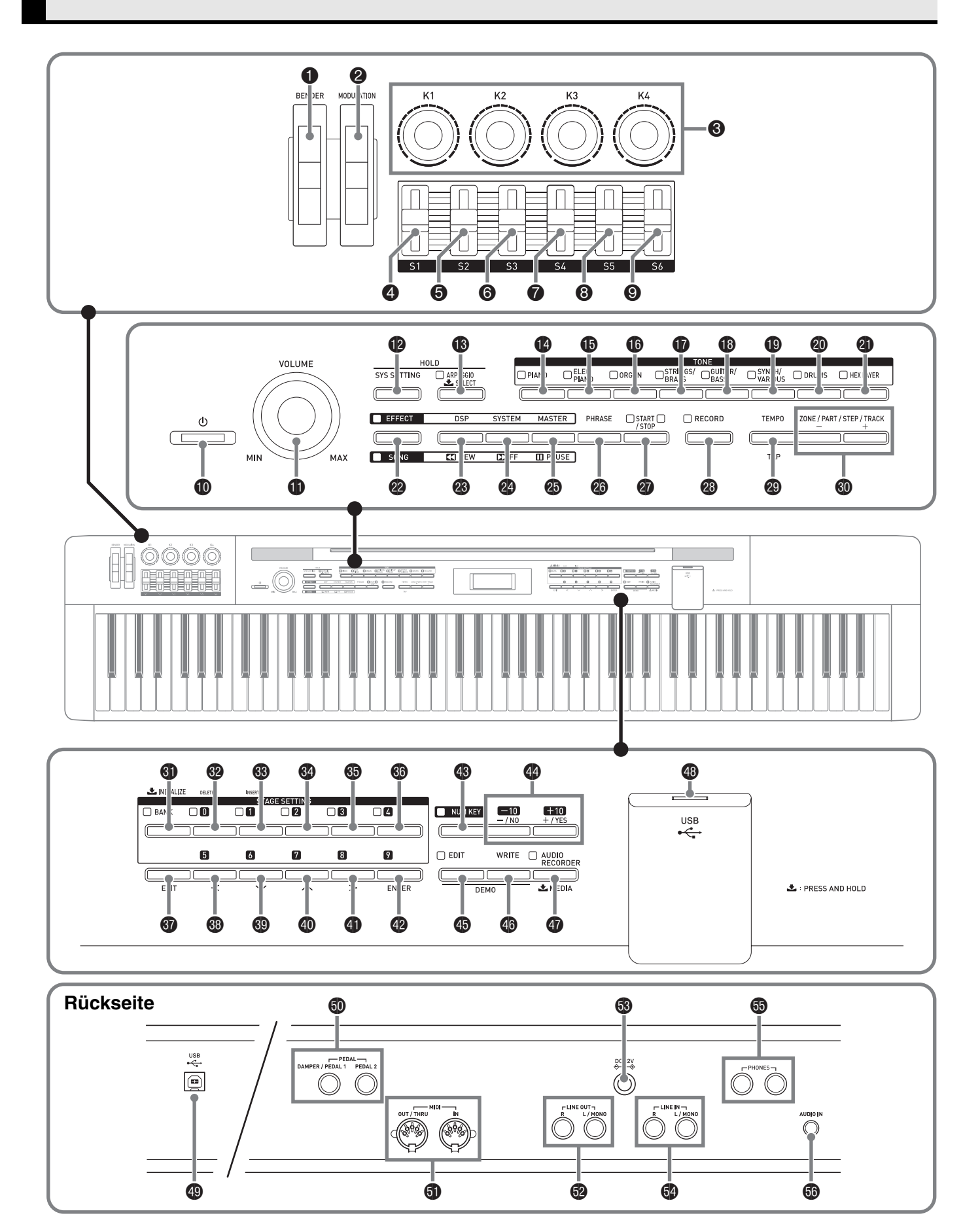

- In dieser Bedienungsanleitung sind die Tasten und Regler mit den nachstehenden Nummern und Namen bezeichnet.
- 1 **BENDER** (Benderrad)
- 2 **MODULATION** (Modulationsrad)
- 3 Knöpfe **K1** bis **K4**
- 4 Schieberegler **S1**
- 5 Schieberegler **S2**
- 6 Schieberegler **S3**
- 7 Schieberegler **S4**
- 8 Schieberegler **S5**
- 9 Schieberegler **S6**
- **t** (Stromtaste)
- $\bigoplus$  **VOLUME** (Lautstärkeregler)
- $\bullet$  **SYS SETTING** (System-Einstelltaste)
- **B** ARPEGGIO (Arpeggio-Taste)
- **<sup>1</sup>** PIANO (Piano-Taste)
- $\bigoplus$  **ELEC PIANO** (Elektropiano-Taste)
- $\bigoplus$  **ORGAN** (Orgeltaste)
- $\bigcirc$  **STRINGS/BRASS** (Streicher/Blechbläser-Taste)
- **6 GUITAR/BASS** (Gitarre/Bass-Taste)
- **<b>B** SYNTH/VARIOUS (Synth/Various-Taste)
- **<sup>@</sup>** DRUMS (Drums-Taste)
- **<sup>4</sup>** HEX LAYER (Hex-Layer-Taste)
- **@ EFFECT, SONG** (Effekt- & Songtaste)
- **<sup>3</sup>** DSP, REW (DSP- & Rücklauftaste)
- **<sup>2</sup>** SYSTEM, FF (System- & Vorlauftaste)
- **<sup>@</sup>** MASTER, PAUSE (Master- & Pausetaste)
- **<sup>@</sup>** PHRASE (Phrasetaste)
- **<sup>@</sup>** START/STOP (Start/Stopp-Taste)
- **<sup>3</sup>** RECORD (Aufnahmetaste)
- **<sup>@</sup>** TEMPO, TAP (Tempo- & Tipptaste)
- **@ ZONE/PART/STEP/TRACK, -/+** (Zone/Part/Schritt/Spur- & Minus/Plus-Tasten)

Display

- **6** BANK, INITIALIZE (Bank- & Initialisiertaste)
- **@ 0, DELETE** (0- & Löschtaste)
- **69 1, INSERT** (1- & Einfügetaste)
- do Taste **2**
- dp Taste **3**
- $\circledcirc$  Taste 4
- **<sup>6</sup>** EXIT (Beenden-Taste)
- $\circ$  Taste 5,  $\leq$
- **@** Taste **6,**  $\vee$
- **<b>** Taste 7, ∧
- **4** Taste 8,  $\geq$
- **<sup>9</sup>** 9, ENTER (9- & Eingabetaste)
- **<sup>3</sup> NUM KEY** (Zehnertastatur-Taste)
- eo **–/NO, +/YES** (Minus/Nein- & Plus/Ja-Tasten)
- **<sup>6</sup>** EDIT (Editiertaste)
- **<sup>4</sup>** WRITE (Schreiben-Taste)
- **@ AUDIO RECORDER, MEDIA** (Audiorecorder- & Medientaste)
- **<sup>4</sup>** USB-Flash-Drive-Port
- **@ USB-Port**
- **@ DAMPER/PEDAL1, PEDAL2** (Dämpfer/Pedal 1- & Pedal 2-Buchsen)
- **60 MIDI OUT/THRU, IN** (Midi-Ausgabe/Durchstellen- & Eingangsbuchsen)
- **<sup><sup>3</sup>**</sup> LINE OUT R, L/MONO (Line-Ausgang R & L/MONO-Buchsen)
- **6** DC 12V-Anschluss
- fo **LINE IN R, L/MONO** (Line-Eingang R & L/MONO-Buchsen)
- fp **PHONES** (Kopfhörerbuchsen)
- $\bullet$  **AUDIO IN** (Audio-Eingangsbuchse)

# <span id="page-5-0"></span>**Speichern von Einstellungen und Bedientafelsperre**

Sie können die aktuellen Einstellungen des Digital-Pianos speichern und die Tasten zum Schutz vor Bedienungsfehlern sperren. Näheres siehe "Auto [Resume"](#page-28-2) (Seite [G-27](#page-28-3)) und ["Panel Lock"](#page-28-3) (Seite G-27).

# <span id="page-5-1"></span>**Rücksetzen des Digitalpianos auf die Werksvorgaben**

Führen Sie eine der beiden nachstehenden Anleitungen aus, wenn Sie die gespeicherten Daten und Einstellungen des Digitalpianos auf ihre Anfangsvorgaben zurücksetzen möchten.

#### ■ Methode 1

- 1. Schalten Sie das Digitalpiano mit der  $\Phi$  ( $\Phi$ )-Taste aus.
	- Näheres siehe ["Ein- oder Ausschalten des Stroms"](#page-7-0) (Seite [G-6\)](#page-7-0).
- **2.** Drücken Sie bei gedrückt gehaltenen Tasten  $\bullet$  (4) und  $\bullet$  (NUM KEY) die Taste  $\bullet$  ( $\circ$ ). Halten Sie die Tasten @ (4) und <sup>@</sup> (NUM **KEY)** weiter gedrückt, bis "INITIALIZING" im Display erscheint.

Wenn die Initialisierung beendet ist, werden die Displayinhalte wieder normal angezeigt.

#### ■ Methode 2

- **1.** Drücken Sie die Taste @ (SYS SETTING).
- **2.** Wählen Sie mit den Tasten  $\circledast$  ( $\vee$ ) und  $\circledast$ (∧),,Initialize".
- **3.** Wählen Sie mit den Tasten  $\circledast$  (<),  $\circledast$  ( $\vee$ ),  $\circledast$  ( $\wedge$ ) und  $\circledast$  ( $\geq$ ) "Initialize All".

**4.** Drücken Sie die Taste @ (ENTER).

- Dies zeigt die Bestätigungsabfrage "SURE?" an.
- Falls Sie die Initialisierung abbrechen möchten, drücken Sie bitte  $\bullet$  (NO) oder  $\bullet$  (EXIT).
- **5.** Drücken Sie Taste ( YES) zum Initialisieren.

Die Meldung "Please Wait" bleibt im Display, bis der Vorgang beendet ist. Nehmen Sie keine Bedienung vor, solange diese Meldung angezeigt ist. Wenn die Initialisierung beendet ist, erscheint "Complete" im Display.

# <span id="page-5-2"></span>**Getrennte Tutorial-Anleitung**

Sie können eine getrennte Tutorial-Anleitung von der nachstehenden CASIO-Website herunterladen. **http://world.casio.com/**

B

# <span id="page-6-0"></span>**Netzsteckdose**

Das Digitalpiano ist für Versorgung aus einer normalen Haushaltssteckdose konstruiert. Schalten Sie das Digitalpiano bitte unbedingt aus, wenn es nicht benutzt wird.

# <span id="page-6-1"></span>**Benutzen des Netzadapters**

Verwenden Sie ausschließlich den für dieses Digitalpiano vorgeschriebenen Netzadapter (JEITA-Norm mit vereinheitlichter Steckerpolarität). Der Gebrauch eines anderen Netzadapters könnte einen Defekt des Digitalpianos verursachen.

#### **Vorgeschriebener Netzadapter: AD-A12150LW**

• Schließen Sie den Netzadapter wie unten in der Illustration gezeigt über das mitgelieferte Netzkabel an.

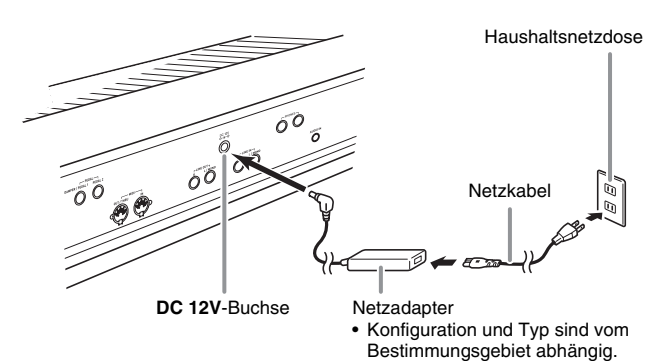

#### **Bitte beachten Sie die nachstehenden Vorsichtsmaßregeln, um einer Beschädigung des Netzkabels vorzubeugen.**

#### ■ **Während des Gebrauchs**

- Ziehen Sie nicht mit übermäßiger Kraft am Kabel.
- Ziehen Sie nicht wiederholt am Kabel.
- Verdrehen Sie das Kabel nicht am Stecker oder Anschluss.

#### ■ **Beim Bewegen**

• Trennen Sie vor dem Bewegen des Digitalpianos unbedingt den Netzadapter von der Netzsteckdose.

#### ■ Bei der Lagerung

• Sie können das Netzkabel in eine Schleife legen und bündeln, es darf aber nicht um den Netzadapter gewickelt werden.

#### **WICHTIG!**

- Schließen Sie den mit diesem Digitalpiano mitgelieferten Netzadapter (JEITA-Norm mit vereinheitlichter Steckerpolarität) auf keinen Fall an andere Geräte als dieses Digitalpiano an. Dies könnte eine Beschädigung zur Folge haben.
- Stellen Sie sicher, dass das Digitalpiano ausgeschaltet ist, bevor Sie den Netzadapter anschließen oder abtrennen.
- Bei langem Gebrauch wird der Netzadapter fühlbar warm. Dies ist normal und kein Hinweis auf ein Funktionsproblem.

# <span id="page-6-2"></span>**Betrieb mit Batterien**

#### **Die Stromversorgung ist über acht Batterien Größe AA möglich.**

- Verwenden Sie Alkalibatterien. Verwenden Sie auf keinen Fall Oxyride-Batterien oder andere Batterien auf Nickelbasis.
- **1.** Lösen Sie rechts auf der Rückseite des Digitalpianos die beiden Schrauben, mit denen der Batteriefachdeckel befestigt ist.
	- Die Schrauben sind so ausgeführt, dass sie nur gelöst und nicht vollständig entnommen werden können.

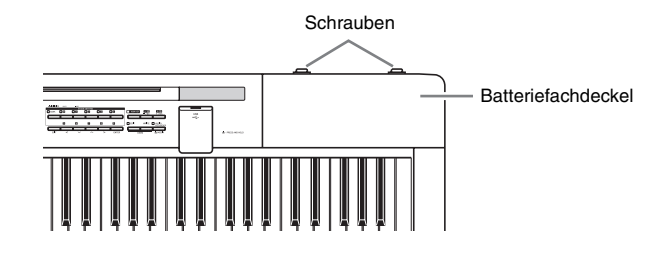

**2.** Schieben Sie den Batteriefachdeckel zum Abnehmen von sich weg.

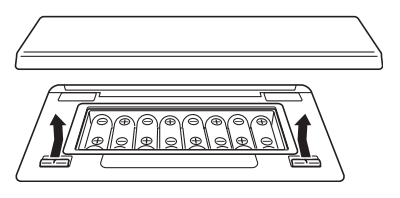

- **3.** Legen Sie acht Batterien Größe AA in das Batteriefach ein.
	- Vergewissern Sie sich, dass die Batterien mit den Polen  $\oplus$  und  $\ominus$  wie in der Illustration gezeigt ausgerichtet sind.

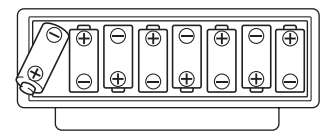

- **4.** Setzen Sie den Batteriefachdeckel wieder ein und schieben Sie ihn zum Schließen zu sich hin (Umkehrung von Schritt 2).
	- Achten Sie darauf, dass die Klauen am Batteriefachdeckel in die Klauen des Digitalpianos eingreifen.

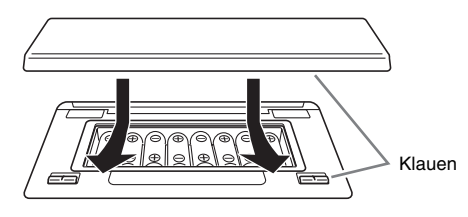

**5.** Sichern Sie den Batteriefachdeckel durch Festziehen der beiden in Schritt 1 gelösten Schrauben.

#### ■ Batteriewarnanzeige

Die nachstehende Angabe bezeichnet die ungefähre Batteriebetriebsdauer.

#### **Circa 3 Stunden**\* **(Alkalibatterien, bei Verwendung des optionalen Kopfhörers CASIO CP-16)**

\* Eine hohe Lautstärke-Einstellung, Wiedergabe bei sehr niedrigen Temperaturen und bestimmte andere Wiedergabe-Bedingungen können die Batteriebetriebsdauer verkürzen.

Ein niedriger Batteriestand wird durch Blinken der Lampe von Taste <sup>3</sup> (EFFECT) angezeigt. Ersetzen Sie die Batterien durch neue.

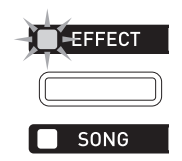

# <span id="page-7-2"></span><span id="page-7-0"></span>**Ein- oder Ausschalten des Stroms**

**1.** Drücken Sie Taste bk **(**P**)** zum Einschalten des Digitalpianos.

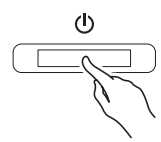

- Stellen Sie mit dem **VOLUME**-Regler ( $\textcircled{\textbf{h}}$ ) des Digitalpianos die Lautstärke ein.
- **2.** Zum Ausschalten des Digitalpianos halten Sie die Taste bk **(**P**)** bitte gedrückt, bis das Display des Digitalpianos erlischt.

#### **A** HINWEIS

• Drücken der Taste **(i**) zum Ausschalten des Stroms schaltet das Digitalpiano in einen Bereitschaftsstatus. Auch im Bereitschaftsstatus fließt im Digitalpiano noch ein geringer Strom. Wenn Sie das Digitalpiano längere Zeit nicht zu benutzen gedenken sowie im Falle eines heranziehenden Gewitters ziehen Sie bitte unbedingt den Netzstecker aus der Steckdose.

#### <span id="page-7-1"></span>**Ausschaltautomatik**

Wenn für die Dauer einer voreingestellten Zeit keine Bedienung erfolgt, schaltet sich das Digitalpiano automatisch aus, um Batteriestrom zu sparen. Die Ansprechzeit der Ausschaltautomatik beträgt circa sechs Minuten bei Batteriebetrieb und circa vier Stunden bei Betrieb über Netzadapter.

• Sie können die Ausschaltautomatik deaktivieren, indem Sie die Einstellung "Auto Power Off" wie unter ["Systemeinstellungen](#page-28-4)" (Seite [G-27](#page-28-4)) beschrieben ausschalten.

# <span id="page-8-3"></span><span id="page-8-1"></span><span id="page-8-0"></span>**Anschließen von Kopfhörern**

#### **WICHTIG!**

• Vor dem Anschließen eines Kopfhörers ist stets mit dem **VOLUME**-Regler des Digitalpianos die Lautstärke leise einzustellen. Nach dem Anschließen kann die Lautstärke wieder wunschgemäß eingestellt werden.

#### **Rückseite**

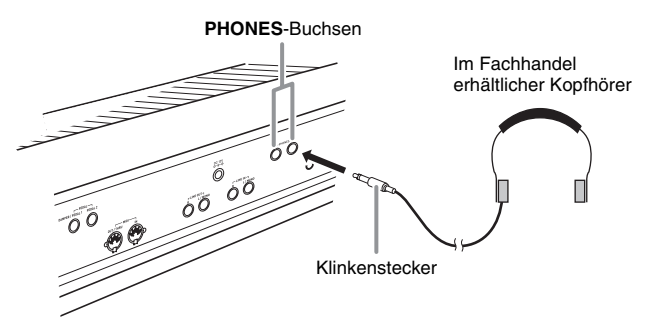

Schließen Sie im Fachhandel erhältliche Kopfhörer an die **PHONES**-Buchsen an. Zum Schutz des eigenen Gehörs ist bei der Benutzung eines Kopfhörers darauf zu achten, dass die Lautstärke nicht zu hoch eingestellt ist.

#### **HINWEIS**

- Schieben Sie den Kopfhörerstecker jeweils bis zum Anschlag in die **PHONES**-Buchse. Bei nicht weit genug eingeschobener Klinke erfolgt die Wiedergabe nur über eine Seite des Kopfhörers.
- Wenn der Stecker eines Kopfhörers nicht in die **PHONES**-Buchsen passt, verwenden Sie bitte einen im Handel erhältlichen geeigneten Zwischenstecker.

# <span id="page-8-2"></span>**Anschließen eines Pedals**

Ihr Digitalpiano besitzt zwei Pedalanschlüsse. Einem Pedal kann eine Reihe verschiedener Funktionen zugewiesen werden.

- Unter den anfänglichen Werksvorgaben ist die Dämpferpedal\*-Funktion **DAMPER/PEDAL1** zugewiesen.
	- \* Durch Betätigen des Dämpferpedals beim Spielen werden die auf der Tastatur gespielten Noten länger gehalten.

Wenn eine Piano-Klangfarbe gewählt ist, aktiviert das Betätigen dieses Pedals den Dämpferresonanz-Effekt des Digitalpianos, der die Noten so nachklingen lässt wie das Dämpferpedal bei einem akustischen Piano.

• Näheres finden Sie im getrennten "Tutorial".

#### **An Pedalbuchse anschließen**

Schließen Sie das Kabel des Pedals (SP-3) je nach der gewünschten Funktionsweise an entweder die **DAMPER/PEDAL1**-Buchse oder die **PEDAL2**-Buchse des Digitalpianos an. Wenn Sie beide Funktionsweisen (Buchsen) gleichzeitig nutzen möchten, ist dazu ein zweites optional erhältliches Pedal anzuschließen.

#### **Rückseite**

**DAMPER/PEDAL1, PEDAL2**-Buchsen

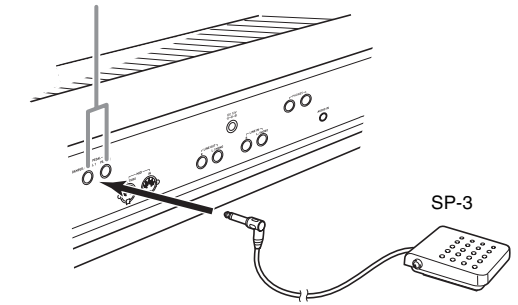

# <span id="page-9-0"></span>**Anschließen eines Audiogeräts oder Verstärkers**

Dieses Digitalpiano gibt Noten über **LINE OUT R** (Ausgang für den rechten Kanal) und **LINE OUT L/ MONO** (Ausgang für den linken Kanal) aus. Schließen Sie einen Keyboardverstärker oder ein anderes Gerät zum direkten Ansteuern von Lautsprechern an. Sie können den Lautstärkepegel von LINE OUT mit dem **VOLUME**-Regler des Digitalpianos einstellen.

#### **WICHTIG!**

- Vor Vornahme von Anschlüssen am Digitalpiano ist stets die Lautstärke mit dem **VOLUME**-Regler abzusenken. Nach dem Anschließen kann die Lautstärke wieder wunschgemäß eingestellt werden.
- Wenn Sie an das Digitalpiano ein anderes Gerät anschließen, lesen Sie bitte unbedingt die dazugehörige Benutzerdokumentation.

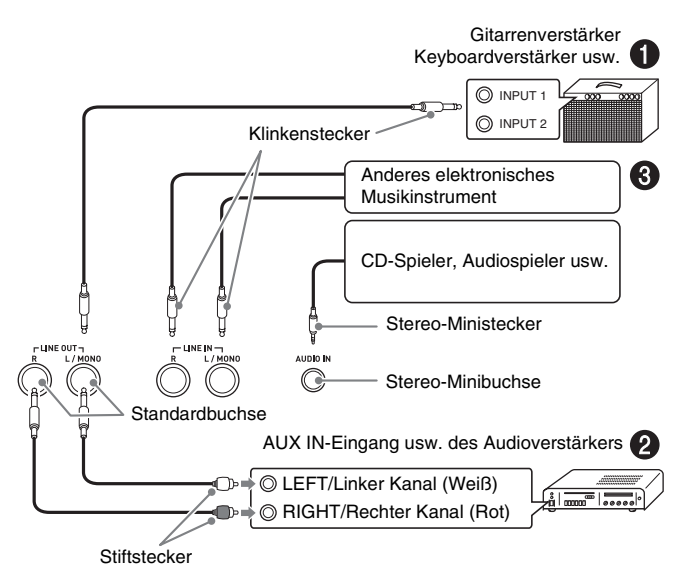

#### **Ausgabe an einen Musikinstrument-Verstärker (Abb.** 1**)**

Schließen Sie den Verstärker über ein im Fachhandel erhältliches Anschlusskabel an die Buchse **LINE OUT L/MONO** des Digitalpianos an, wie dies in Abbildung 1 gezeigt ist. Wenn Sie ein Kabel nur an **LINE OUT L/ MONO** anschließen, werden der linke und der rechte Kanal gemischt und monaural ausgegeben.

#### **Ausgabe an ein Audiogerät (Abb. <sup>2</sup>)**

Verwenden Sie handelsübliche Anschlusskabel und nehmen Sie den Anschluss wie in Abb. 2 gezeigt vor. Normalerweise ist der Eingangswähler des Audiogeräts auf den Anschluss zu stellen, an den das Digitalpiano angeschlossen ist (AUX IN etc.).

### **Eingabe von einem Audiogerät (Abb. 3)**

Verbinden Sie den Anschluss **AUDIO IN** des Digitalpianos wie in Abbildung  $\bigcirc$  gezeigt mit dem Audiogerät. Sie können den Anschluss auch an die Buchsen **LINE IN R** und **LINE IN L/MONO** vornehmen. Verwenden Sie für das anzuschließende Gerät geeignete handelsübliche Anschlusskabel. Wenn Sie ein Kabel nur an **LINE IN L/MONO** anschließen, werden der linke und der rechte Kanal gemischt über sowohl **LINE OUT R** als auch **LINE OUT L/MONO** ausgegeben.

# <span id="page-9-1"></span>**Mitgeliefertes und optionales Zubehör**

Verwenden Sie ausschließlich das für dieses Digitalpiano angegebene Zubehör. Bei Verwendung von nicht zulässigem Zubehör besteht Brand-, Stromschlag- und Verletzungsgefahr.

#### **HINWEIS**

• Näheres über separat für dieses Produkt erhältliches Zubehör finden Sie im CASIO Katalog, der beim Fachhändler verfügbar ist, und auf der CASIO Website unter folgender Adresse (URL): **http://world.casio.com/**

# <span id="page-10-4"></span><span id="page-10-0"></span>**Für alle Modi geltende Bedienung**

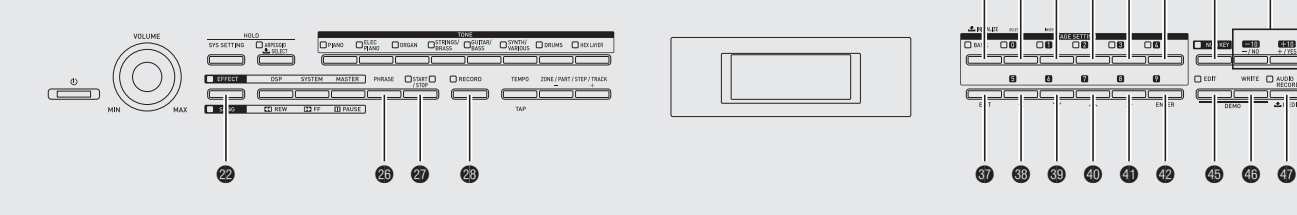

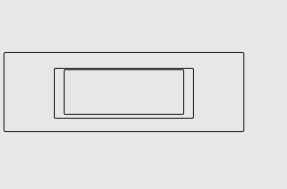

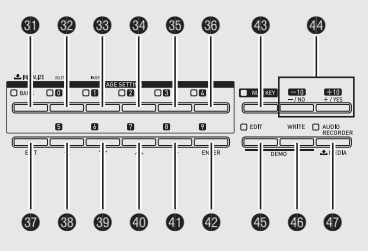

Die nachstehend beschriebene Bedienung gilt für alle Modi und Funktionen.

# <span id="page-10-3"></span><span id="page-10-1"></span>**Ändern einer Nummer oder eines Wertes**

Dieser Abschnitt beschreibt die Vorgehen zum Eingeben einer Nummer oder Ändern eines Wertes. *Beispiel:* Eine Klangnummer ändern

Nach dem Aufrufen einer Gruppe mit den Tasten <sup>1</sup> bis  $\bigcirc$  (Klangfarbengruppen) können Sie die gewählte Klangnummer wie nachstehend beschrieben ändern. (Näheres zum Wählen von Klangfarben siehe ["Benutzen der vorinstallierten Klangfarben"](#page-15-0) auf Seite [G-14](#page-15-0).)

#### **Nummer weiterschalten**

**1.** Drücken Sie die Taste eo Minus **(–)** oder Plus **(+)**.

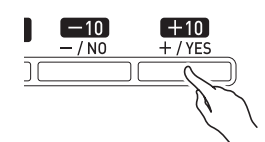

#### **Nummer durchlaufen lassen**

**1.** Halten Sie die Taste @ Minus (-) oder Plus **(+)** gedrückt.

#### **Um jeweils 10 weiterspringen**

**1.** Drücken Sie bei gedrückt gehaltener Taste en **(NUM KEY)** die Taste eo Minus **(–)** oder Plus **(+)**.

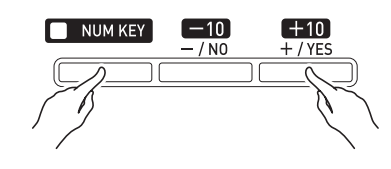

#### <span id="page-10-2"></span>**Nummer über die Zehnertastatur eingeben**

- **1.** Drücken Sie die Taste <sup>1</sup> (NUM KEY). Dadurch leuchtet die Lampe der Taste, was den Nummerneingabemodus anzeigt.
- **2.** Geben Sie mit den Tasten @ (0) bis @ (4) und **@ (5)** bis **@ (9)** die gewünschte Nummer ein.

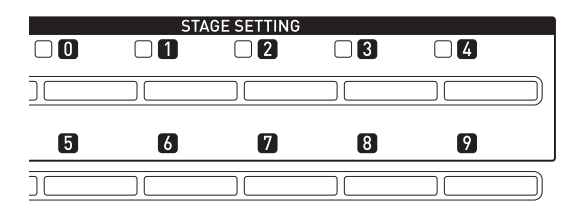

#### **Nummer auf ihre Anfangsvorgabe zurücksetzen**

- Die Anfangsvorgabe einer Nummer ist vom jeweiligen Parameter abhängig.
- **1.** Drücken Sie die Tasten @ Minus (-) und Plus **(+)** gleichzeitig.

#### **U**HINWEIS

• Sie können Nummern und Zeichen auch mit den Knöpfen des Digitalpianos einstellen. Weitere Informationen finden Sie im getrennten "Tutorial".

# <span id="page-11-1"></span><span id="page-11-0"></span>**Eingeben von Textzeichen**

Gehen Sie zum Eingeben oder Bearbeiten von Namen wie hier beschrieben vor.

*Beispiel:* Beim Erstellen einer neuen Phrase und Speichern von Daten (Näheres siehe "Aufnahme und [Wiedergabe von Phrasen](#page-19-2)" auf Seite [G-18](#page-19-2).)

Zeigen Sie beim Abspeichern einer neu erzeugten Phrase im Speicher des Digitalpianos das Speichermenü (["Speichern von Daten"](#page-12-0), Seite [G-11\)](#page-12-0) des Digitalpianos an, bevor Sie versuchen, mit dem nachstehenden Vorgehen Zeichen einzugeben.

• Mit diesem Vorgehen wählen Sie eines der unten gezeigten Zeichen.

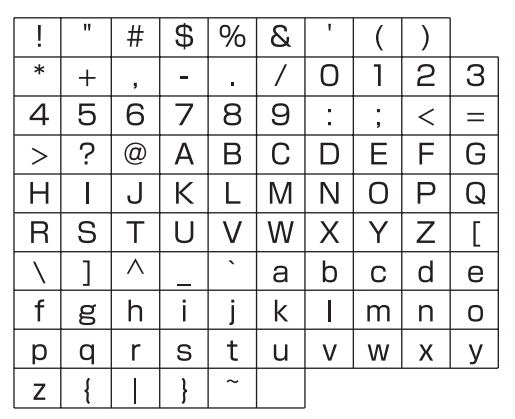

- Näheres zu den Zeichen, die bei Benutzung eines USB-Flash-Drives unterstützt werden, siehe "[Umbenennen einer USB-Flash-Drive-Datei](#page-34-2)" (Seite [G-33\)](#page-34-2).
- **1.** Bewegen Sie den Cursor mit den Tasten <sup>3</sup>  $(<)$ ,  $\circledcirc$   $(<)$ ,  $\circledcirc$   $(<)$  und  $\circledcirc$   $(<)$  an die Stelle, an der Sie das Zeichen eingeben wollen.

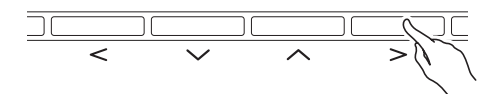

**2.** Zum Wählen und Eingeben eines Zeichens bestehen die folgenden zwei Möglichkeiten.

#### **• Methode 1**

Scrollen Sie mit Taste eo Minus **(–)** oder Plus **(+)** der Reihe nach durch die Zeichen und Symbole. Bei dieser Methode springt die Eingabe jedes Mal, wenn Sie gleichzeitig die Taste eo Minus **(–)** oder Plus **(+)** drücken, in der folgenden Reihenfolge zum ersten Zeichen einer Gruppe: Symbole  $\rightarrow$  Ziffern  $\rightarrow$ Großbuchstaben  $\rightarrow$  Kleinbuchstaben.

#### **• Methode 2**

Drücken Sie die <sup>®</sup> (NUM KEY)-Taste, damit deren Lampe leuchtet.

Geben Sie als Nächstes mit den 12 Tasten von @ bis  $\bullet$  wie in der Illustration gezeigt Buchstaben ein. Wiederholtes Drücken einer Taste schaltet an der aktuellen Cursorposition durch die Buchstaben, mit denen sie belegt ist.

Nach dem Eingeben der gewünschten Buchstaben drücken Sie bitte die en **(NUM KEY)**-Taste, damit deren Lampe erlischt.

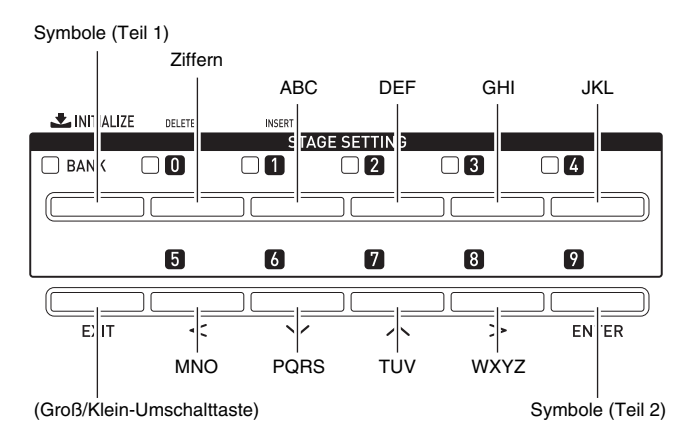

#### **HINWEIS**

• Sie können Nummern und Zeichen auch mit den Knöpfen des Digitalpianos einstellen. Weitere Informationen finden Sie im getrennten "Tutorial".

Gehen Sie zum Speichern von bearbeiteten und registrierten Daten im Speicher des Digitalpianos wie nachstehend beschrieben vor.

**1.** Drücken Sie die Taste  $\circledcirc$  (WRITE).

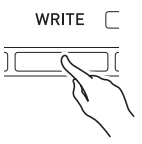

- **2.** Wenn die Nummer oder der Name des Gegenstands geändert werden kann, führen Sie bitte das Vorgehen von "Eingeben von [Textzeichen](#page-11-0)" auf Seite [G-10](#page-11-0) aus.
	- Sie können auch Nummern mit der Zehnertastatur eingeben. Näheres siehe "Nummer über die [Zehnertastatur eingeben"](#page-10-2) unter "Für alle Modi [geltende Bedienung](#page-10-0)" (Seite [G-9](#page-10-0)).
	- Zum Anweisen einer Nummer bewegen Sie den Cursor bitte an den Ort, an der sich die Nummer befindet.
	- Zum Anweisen eines Namens bewegen Sie den Cursor bitte zum ersten Zeichen an dem Ort, an dem sich der Name befindet.

# **3.** Drücken Sie die Taste @ (ENTER).

Dies zeigt die Bestätigungsabfrage "SURE?" an.

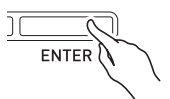

• Falls Sie den Speichervorgang abbrechen möchten, drücken Sie bitte  $\bullet$  (NO) oder  $\bullet$  (EXIT).

**4.** Drücken Sie die Taste @ (YES).

Die Meldung "Please Wait" bleibt im Display, bis der Vorgang beendet ist. Nehmen Sie keine Bedienung vor, solange diese Meldung angezeigt ist. Wenn die Datenspeicherung beendet ist, erscheint "Complete" im Display.

• Falls sich an dem Ort, an dem Sie die neuen Daten speichern, bereits Daten befinden oder falls bereits eine Datei mit dem angewiesenen Namen existiert, erscheint "Replace?", um abzufragen, ob die bereits vorhandenen Daten mit den neuen Daten überschrieben werden sollen. Drücken Sie Taste **(YES)** zum Überschreiben oder Taste **(NO)** zum Abbrechen des Speichervorgangs.

# <span id="page-12-2"></span><span id="page-12-0"></span>**Speichern von Daten Starten und Stoppen der Wiedergabe**

<span id="page-12-3"></span><span id="page-12-1"></span>Gehen Sie bei Funktionen, die Datenwiedergabe erlauben, wie nachstehend beschrieben vor.

**1.** Drücken Sie die Taste der gewünschten Funktion so oft wie erforderlich, um die Lampe der Taste leuchten zu lassen.

Die Tasten der einzelnen Funktionen besitzen Lampen. Wenn die Lampe einer Funktion leuchtet, bedeutet dies, dass die Funktion wiedergabebereit ist.

- Taste <sup>@</sup> (SONG): Songsequenzer-Wiedergabe (Seite [G-21](#page-22-3)) • Taste cq **(PHRASE)**:
- Phrasensequenzer-Wiedergabe (Seite [G-18\)](#page-19-2)
- Taste **@** (AUDIO RECORDER): Audiorecorder-Wiedergabe (Seite [G-23](#page-24-2))
- 2. Starten Sie die Wiedergabe mit Taste @ **(START/STOP)**.

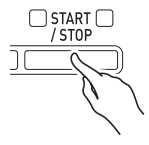

**3.** Drücken Sie Taste cr **(START/STOP)** zum Stoppen der Wiedergabe.

# <span id="page-13-1"></span><span id="page-13-0"></span>**Starten und Stoppen der Aufnahme**

Gehen Sie bei Funktionen, die das Aufzeichnen von Daten ermöglichen (Phrasensequenzer und Audiorecorder), wie nachstehend beschrieben vor.

**1.** Drücken Sie in Schritt 1 unter "Starten und Stoppen der Wiedergabe" die Taste der zu verwendenden Funktion so oft wie erforderlich, um die Lampe der Taste blinken zu lassen.

Dies schaltet auf Aufnahmebereitschaft, was durch Blinken auch von Taste <sup>3</sup> (RECORD) angezeigt wird.

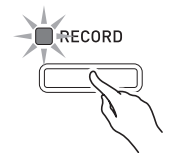

- **2.** Jede der folgenden Aktionen startet jetzt die Aufnahme.
	- Drücken von Taste **@** (RECORD)
	- Betätigen eines Pedals
	- Betätigen eines Knopfes
	- Betätigen eines Schiebereglers
	- Betätigen eines Rads
	- Spielen auf der Tastatur

Durch Starten der Aufnahme wechselt die Lampe von Taste <sup>®</sup> (RECORD) von Blinken auf konstantes Leuchten. Die Lampe der Taste der gewählten Funktion blinkt weiter.

#### **3.** Drücken Sie zum Stoppen der Aufnahme die Taste @ (RECORD).

Dadurch erlischt die Lampe der Taste. Die verwendete Funktion wechselt in Wiedergabebereitschaft und die Lampe der Taste für die Funktion wechselt von Blinken auf konstantes Leuchten. Dies zeigt den gleichen Status wie nach Ausführung von Schritt 1 unter "Starten und [Stoppen der Wiedergabe"](#page-12-1) auf Seite [G-11](#page-12-1) an.

#### **A** HINWEIS

- Nachstehend sind die für die Songsequenzer-, Phrasensequenzer- und Audiorecorderfunktionen gemeinsam geltenden Anzeigefunktionen der Tastenlampen beschrieben.
	- A) Lampen der Funktionstasten: Taste <sup>2</sup> (SONG), Taste  $\circledR$  (PHRASE), Taste  $\circledR$  (AUDIO

#### **RECORDER)**

**Erloschen:** Funktion deaktiviert. **Blinkt:** Funktion aufnahmebereit oder Aufnahme mit der Funktion läuft.

**Leuchtet:** Funktion wiedergabebereit oder Wiedergabe mit der Funktion läuft.

B) Lampe von Taste <sup>3</sup> (RECORD) **Erloschen:** Gesamte Aufnahme deaktiviert. **Blinkt:** Aufnahmebereit für Aufnahme mit der Funktion, deren Lampe blinkt. **Leuchtet:** Laufende Aufnahme mit der Funktion,

deren Lampe blinkt.

- Nachstehend ist der für die Songsequenzer-, Phrasensequenzer- und Audiorecorderfunktionen gemeinsam geltende Betrieb durch Drücken bestimmter Tasten in Kombination mit Anzeigelampen beschrieben.
	- C) Betrieb durch Drücken von Taste @ (START/ **STOP)**.

**Wenn keine Wiedergabe läuft:** Startet die Funktion, deren Lampe leuchtet.

- **Wenn Wiedergabe läuft:** Stoppt die Wiedergabe. D) Betrieb (nur Funktionen, die Aufnahme
- unterstützen) durch Drücken von Taste **(RECORD)**.

**Wenn die @ (RECORD)-Lampe blinkt (Aufnahmebereitschaft):** Startet Aufnahme mit der Funktion, deren Lampe blinkt.

**Wenn die @ (RECORD)-Lampe konstant leuchtet (laufende Aufnahme):** Stoppt die Aufnahme. Falls mehr als ein Wiedergabevorgang läuft, werden alle gestoppt.

# <span id="page-14-2"></span><span id="page-14-0"></span>**Benutzen der Editierfunktion**

Gehen Sie bei Funktionen, die das Editieren von Klangfarben und Daten ermöglichen, wie nachstehend beschrieben vor. Durch Editieren können Sie die Parameter von editierbaren Gegenständen ändern.

- **1.** Drücken Sie die Taste **® (EDIT)**. Dies zeigt die Editieranzeige an.
- $2.$  Wählen Sie mit den Tasten  $\circledast$  (<),  $\circledast$  ( $\vee$ ), **<sup>①</sup>** (∧) und **①** (>)den zu bearbeitenden Gegenstand.
	- Falls ">ENT" im Display angezeigt ist, bedeutet dies, dass beim jetzigen Vorgang noch weitere Gegenstände bearbeitet werden können. In diesem Falle führt Drücken von Taste <sup>(2)</sup> (ENTER) zur nächsten Editierseite.
- **3.** Stellen Sie die Parameter wie gewünscht ein.
	- Näheres zum Ändern von Parametern siehe "Ändern [einer Nummer oder eines Wertes"](#page-10-1) unter "Für alle [Modi geltende Bedienung"](#page-10-0) (Seite [G-9](#page-10-0)).
- **4.** Wenn die Bearbeitung beendet ist, drücken Sie bitte Taste @ (EXIT) zum Schließen der Editieranzeige.
	- Drücken Sie Taste  $\circled{r}$  (EXIT) so oft wie erforderlich, um wieder die Anzeige zu erreichen, die vor Beginn des Editierens angezeigt war.

# <span id="page-14-1"></span>**Bedeutungen der Symbole neben Nummern**

Nachstehend sind die Bedeutungen der nach dem Aufnehmen oder Bearbeiten von Daten neben den Nummern angezeigten Symbole erläutert.

- ! : Nicht gesicherte Daten
- \* : Gesicherte Daten
- Nicht gesicherte Daten (!) gehen verloren, wenn Sie den Editier- oder Aufnahmevorgang durch Wählen einer anderen Nummer beenden. Vergessen Sie nicht, die Daten vorher zu sichern, wenn diese erhalten bleiben sollen. Näheres finden Sie unter "[Speichern von Daten"](#page-12-0) von "Für alle Modi geltende [Bedienung"](#page-10-0) (Seite [G-11\)](#page-12-0).

# <span id="page-15-3"></span><span id="page-15-0"></span>**Benutzen der vorinstallierten Klangfarben**

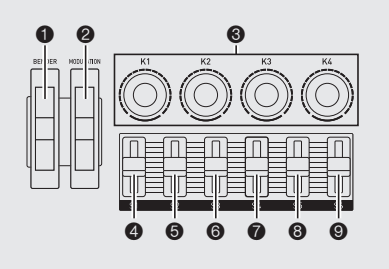

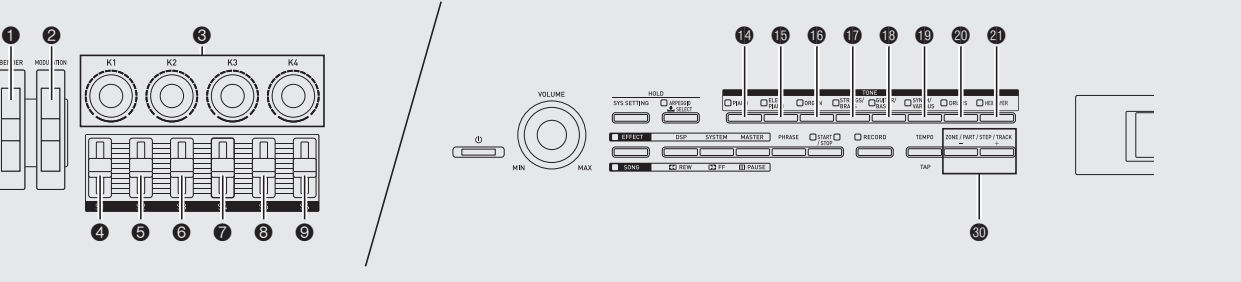

# <span id="page-15-1"></span>**Wählen einer Klangfarbe**

Der Speicher des Digitalpianos kann auf acht Gruppen verteilt bis zu 720 Klangfarben (370 Presets und 350 Anwenderklangfarben) speichern.

- Näheres über Klangfarben (Tone List) finden Sie im getrennten "Tutorial".
- Das Digitalpiano besitzt vorinstallierte Demo-Stücke, die verdeutlichen, wie die Klangfarben sich unterschieden. Näheres finden Sie unter "Abspielen [von Demo-Songs"](#page-17-1) (Seite [G-16\)](#page-17-1).
- **1.** Schlagen Sie in der "Tone List" die Gruppe und Nummer der gewünschten Klangfarbe nach.
- **2.** Wählen Sie mit den Tasten @ bis @ (Klanggruppen) die gewünschte Gruppe.

*Beispiel:* Wählen der Gruppe ORGAN Leuchtet

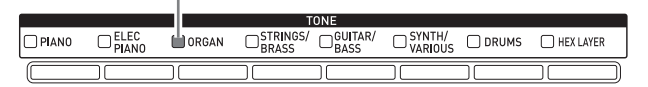

#### **3.** Geben Sie die Nummer der zu verwendenden Klangfarbe ein.

• Näheres hierzu finden Sie unter "Ändern einer [Nummer oder eines Wertes](#page-10-1)" von "Für alle Modi [geltende Bedienung](#page-10-0)" (Seite [G-9](#page-10-0)).

Beispiel: Wählen von "01 Organ3 G"

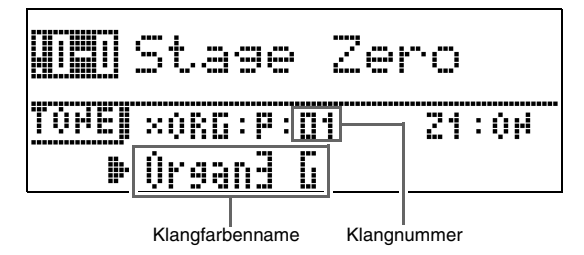

# **HINWEIS**

#### **Zonen**

- Zum Zuweisen einer Klangfarbe zu einer Zone\* wählen Sie bitte mit den Tasten @ (ZONE, -/+) eine Zonennummer und wählen Sie dann mit den vorstehenden Schritten 1 bis 3 eine Klangfarbe.
- Drücken Sie die Tasten **@ (ZONE, –/+)** gleichzeitig, um die aktuell gewählte Zonenklangfarbe zwischen stumm und nicht stumm umzuschalten.
- Näheres über Zonen finden Sie im getrennten "Tutorial".

# <span id="page-15-2"></span>**Editieren einer Klangfarbe**

Mit dem nachstehenden Vorgehen können Sie eine Klangfarbe an die eigenen Vorstellungen anpassen. Sie können das Editiermenü auch zum Festlegen von DSPund Systemeffekten verwenden.

- **1.** Wählen Sie die Nummer des zu bearbeitenden Klangs.
	- Näheres hierzu finden Sie unter "Wählen einer [Klangfarbe](#page-15-1)" auf Seite [G-14](#page-15-1).
- **2.** Nehmen Sie die gewünschte Bearbeitung vor.
	- Näheres hierzu finden Sie unter "Benutzen der [Editierfunktion](#page-14-0)" von "Für alle Modi geltende [Bedienung](#page-10-0)" (Seite [G-13\)](#page-14-0).

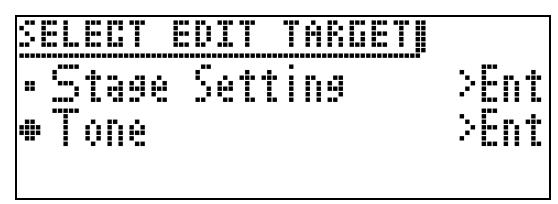

- Welche Punkte in der Editieranzeige erscheinen, richtet sich nach dem gewählten Klang.
- Nähere Details und die konkreten Parameter finden Sie im getrennten "Tutorial".

B

# <span id="page-16-0"></span>**Benutzen des Benderrads**

Mit dem Benderrad können Sie die Tonhöhe von Noten gleitend anheben und absenken. Diese Funktion ermöglicht das Erzeugen von Dämpfeffekten wie bei Saxophon und E-Gitarre.

#### **Zugeben eines Pitchbend-Effekts**

**1.** Verstellen Sie das links von der Tastatur befindliche <sup>1</sup>

**(BENDER)**-Rad (Pitchbend-Rad) beim Spielen einer Note nach

#### oben oder unten.

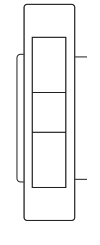

**MODULATION** 

RENDER

Der Betrag, um den die Note variiert wird, richtet sich danach, wie weit das Pitchbend-Rad gedreht wird.

• Schalten Sie das Digitalpiano nicht bei verstelltem Pitchbend-Rad ein.

#### **HINWEIS**

• Sie können den Effekt des Pitchbend-Rads anpassen, indem Sie den Betrag der Tonhöhenänderung bei maximaler Drehung in beiden Richtungen einstellen. Weitere Informationen finden Sie im getrennten "Tutorial".

# <span id="page-16-1"></span>**Modifizieren von Noten mit Modulationsrad, Knöpfen und Schiebereglern**

Sie können Noten auch modifizieren, während Sie diese spielen. Jede Klangfarbe ist mit dafür geeigneten Effekten vorprogrammiert.

#### **1.** Während Sie mit der rechten

Hand auf der Tastatur spielen, können Sie das @

**(MODULATION)**-Rad, die Knöpfe 3 (**K1** bis **K4**) und die

Schieberegler <sup>4</sup> (S1) bis <sup>9</sup> (S6) betätigen.

Die Stärke des aufgelegten Effekts richtet sich danach, wie stark das betreffende Bedienelement verstellt wird.

• Sorgen Sie dafür, dass Modulationsrad, Knöpfe und Schieberegler nicht verstellt sind, wenn Sie das Digitalpiano einschalten.

#### **HINWEIS**

• Sie können die dem Modulationsrad und den Knöpfen und Schiebereglern zugewiesenen Effekte und Funktionen ändern. Weitere Informationen finden Sie im getrennten "Tutorial".

z **Näheres über andere Funktionen im**  Zusammenhang mit "Benutzen der vorinstallierten Klangfarben" finden Sie im separaten "Tutorial".

# <span id="page-17-1"></span><span id="page-17-0"></span>**Abspielen von Demo-Songs**

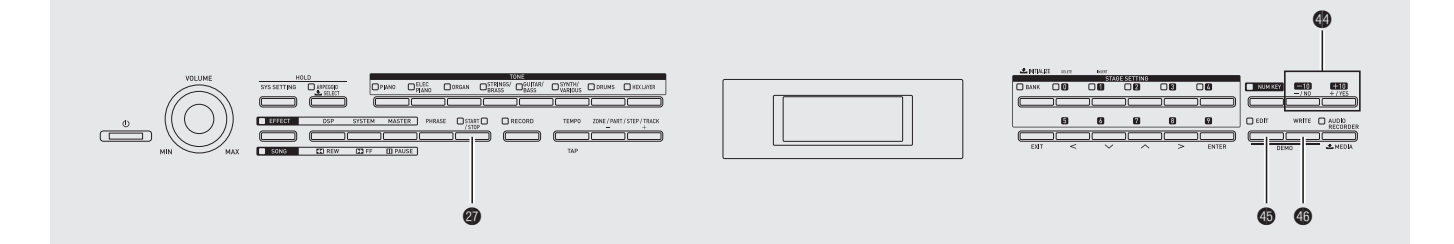

**1.** Drücken Sie bei gedrückt gehaltener Taste ep **(EDIT)** die Taste eq **(WRITE)**.

Damit werden die Demo-Songs beginnend mit Song 1 der Reihe nach abgespielt.

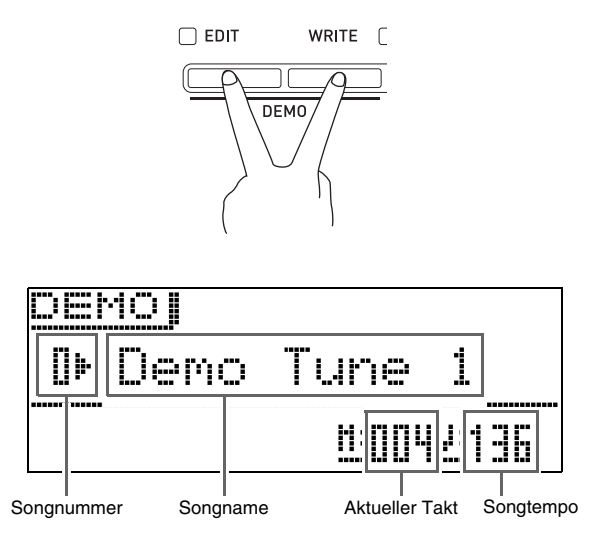

• Mit den Tasten  $\bigcirc$  (-, +) können Sie manuell durch die Songs schalten.

# 2. Drücken Sie die Taste @ (START/STOP).

Dies stoppt die Demosong-Wiedergabe. Die Wiedergabe der Demo-Songs wird in einer Endlosschleife fortgesetzt, bis Sie sie mit der Taste **(START/STOP)** stoppen.

#### **HINWEIS**

• Bei laufender Demosong-Wiedergabe sind nur die oben beschriebenen Bedienungsvorgänge möglich.

# <span id="page-18-2"></span><span id="page-18-0"></span>**Automatische Wiedergabe von Arpeggios**

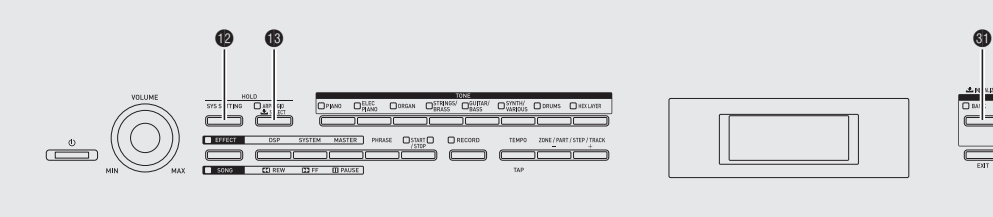

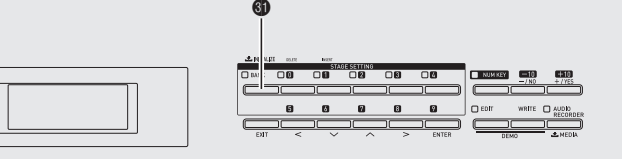

Mit der Arpeggio-Funktion können Sie verschiedene Arpeggios durch einfaches Drücken von Tasten in der Tastatur abspielen. Sie können für die Wiedergabe unter einer Reihe verschiedener Arpeggiotypen wählen, darunter Arpeggios mit den Noten eines auf der Tastatur gespielten Akkords und Arpeggios, die zusätzlich zu den Noten des auf der Tastatur gespielten Akkords auch automatisch eingefügte Noten einbeziehen.

- Die Arpeggio-Funktion besitzt 100 Arpeggiotyp-Presets (Arpeggio-Nummern 000 bis 099). Ein Arpeggiotyp-Preset kann bearbeitet und als Anwender-Arpeggiotyp gespeichert werden. Der Speicher bietet Platz für bis zu 100 Anwender-Arpeggiotypen (Arpeggio-Nummern 100 bis 199).
- Eine HOLD-Funktion ermöglicht es, Arpeggios noch weiter spielen zu lassen, nachdem die Tastaturtasten bereits freigegeben wurden.

# <span id="page-18-1"></span>**Arpeggio-Funktion benutzen**

**1.** Halten Sie **® (ARPEGGIO)** gedrückt, bis die unten gezeigte Arpeggiotyp-Wählanzeige im Display erscheint.

Die Lampe der Taste beginnt zu leuchten.

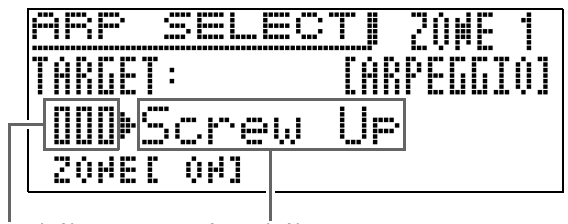

Arpeggio-Nummer Arpeggio-Name

#### **2.** Geben Sie die Nummer des gewünschten Arpeggios ein.

• Näheres hierzu finden Sie unter "Ändern einer [Nummer oder eines Wertes](#page-10-3)" von "Für alle Modi [geltende Bedienung](#page-10-4)" (Seite [G-9](#page-10-3)).

- **3.** Schalten Sie die Arpeggio-Haltefunktion ein oder aus.
	- Drücken Sie bei gedrückt gehaltener Taste <sup>1</sup> (SYS **SETTING**) die Taste **B** (ARPEGGIO), um HOLD ein- bzw. auszuschalten.
		- OFF : Das Arpeggio ertönt bei gedrückt gehaltenen Tastaturtasten.
		- ON : Die Arpeggio-Wiedergabe wird auch nach dem Freigeben der Tastaturtasten fortgesetzt.
	- Bei eingeschalteter Arpeggio-Haltefunktion (HOLD) blinkt die Lampe von Taste <sup>1</sup> (ARPEGGIO).
- **4.** Drücken Sie einige Tasten, wodurch die Arpeggio-Wiedergabe automatisch startet.
	- Mit jedem Drücken von Taste **B** (ARPEGGIO) wechselt Arpeggio zwischen ein und aus.
	- Zum Stoppen der Arpeggio-HOLD-Wiedergabe drücken Sie bitte Taste **B** (ARPEGGIO) oder stellen Sie die HOLD-Funktion in Schritt 3 der obigen Anleitung auf OFF.

#### **Benutzen der Arpeggiotyp-Wählanzeige zum Wählen der empfohlenen Klangfarbe als Zonenpart-Klangfarbe**

- Näheres über Zonenparts finden Sie im getrennten "Tutorial".
- **1.** Halten Sie **® (ARPEGGIO)** gedrückt, bis die Arpeggiotyp-Wählanzeige im Display erscheint.
- **2.** Halten Sie Taste <sup>1</sup> (BANK) gedrückt, bis deren Lampe zu blinken beginnt.

#### **HINWEIS**

- Im Falle eines Anwender-Arpeggios ist die Klangfarbe, die beim Speichern der Anwenderdaten für den Zonenpart gewählt war, die empfohlene Klangfarbe.
- z **Näheres über andere Funktionen im**  Zusammenhang mit dem Thema "Automatische **Wiedergabe von Arpeggios" finden Sie im**  separaten "Tutorial".

# <span id="page-19-2"></span><span id="page-19-0"></span>**Aufnahme und Wiedergabe von Phrasen**

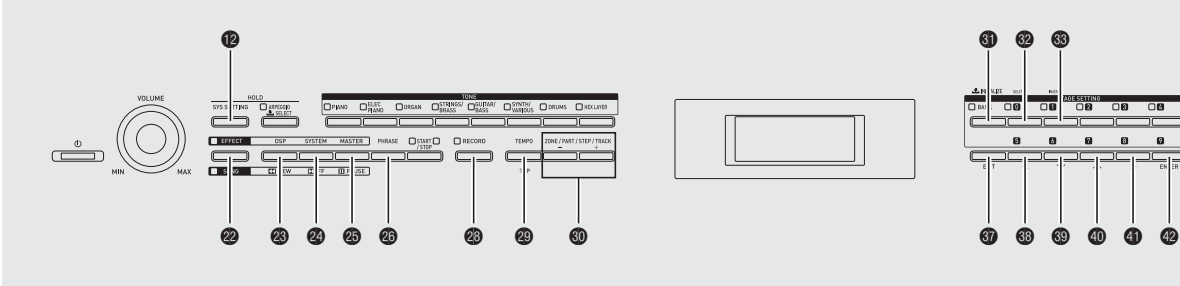

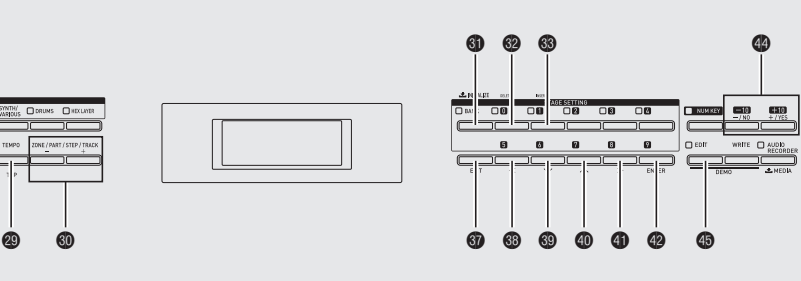

Der Phrasensequenzer ist ein hervorragendes Hilfsmittel zum Aufzeichnen musikalischer Phrasen, die Ihnen plötzlich in den Sinn kommen, für die spätere Wiedergabe.

- Zum Erzeugen einer Anwender-Phrase können Sie die Phrase neu aufnehmen oder ein Overdub einer bereits vorhandenen verwenden. Der Speicher bietet Platz zum Abspeichern von bis zu 1.000 Anwender-Phrasen (Phrasennummern 000 bis 999), um diese bei Bedarf wieder abrufen zu können.
- Zusätzlich zum Spiel auf der Tastatur wird auch die Pedal-, Rad-, Knopf- und Schiebereglerbedienung als Teil einer Phrase aufgezeichnet. Bitte beachten Sie aber, dass die Pedal-, Modulationsrad-, Knopfund/oder Schiebereglerbedienung unter Umständen nicht aufgezeichnet werden, wenn Pedalen, Knöpfen und/oder Schiebereglern bestimmte Funktionen zugewiesen sind. Weitere Informationen finden Sie im getrennten "Tutorial".
- Sie können zwischen zwei verschiedenen Wiedergabe-Optionen wählen: Einmalige Wiedergabe (Loop aus) und wiederholte Wiedergabe (Loop an).
- Das Gerät unterstützt Overdubbing bei laufender Loop-Wiedergabe.
- Mit der Songsequenzerfunktion können Sie Phrasendaten in Songdaten einbauen. Bei diesem Digitalpiano sind Songdaten als "Song" bezeichnet. Näheres siehe "Erzeugen eines Songs [\(Songsequenzer\)](#page-22-2)" (Seite [G-21\)](#page-22-2).

# <span id="page-19-1"></span>**Aufnehmen einer neuen Phrase**

- Sie können maximal 1.600 Noten pro Phrase aufnehmen. Durch die Aufzeichnung der Rad-, Knopf- und Schiebereglerbedienung wird die restliche Zahl der noch aufnehmbaren Noten allerdings erheblich reduziert.
- Bitte beachten Sie, dass das Aufnehmen von Phrasen bei laufendem Betrieb des Audiorecorders (Seite [G-23\)](#page-24-0) nicht möglich ist.

**1.** Drücken Sie die Taste @ (PHRASE) so oft wie erforderlich, damit ihre Lampe zu blinken beginnt.

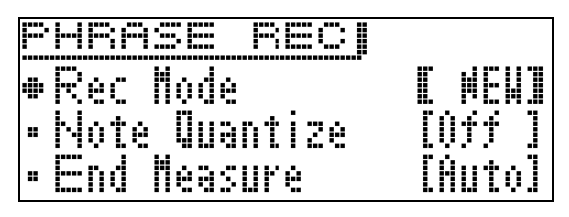

- Falls OVDB (Overdubbing) als "Rec Mode" angezeigt ist, ändern Sie die Einstellung bitte mit den Tasten  $\bullet$ Minus **(–)** und Plus **(+)** auf NEW (neue Phrase). Das Gerät wechselt damit in den Bereitschaftsmodus für Aufnahme einer neuen Phrase.
- Sie können die Notenquantisierung und Endtakt-Einstellungen wie erforderlich einstellen.

#### ■ **Notenquantisierung (Note Qntz)**

Beim Aufnehmen des Spiels auf der Tastatur kann es vorkommen, dass Ihr Timing etwas ausdriftet. Die nachstehend beschriebene Notenquantisierung ermöglicht eine automatische Timing-Korrektur für das Spielen auf der Tastatur und die auf der Tastatur gespielten Noten. (Bitte beachten Sie, dass nur das Anschlag-Timing korrigiert wird. Das Timing anderer Operationen wie der Tastenfreigabe und der Rad-, Pedal-, Knopfund Schiebereglerbetätigung wird nicht korrigiert.)

- Off : Timing wird nicht korrigiert. (Die Noten werden wie gespielt aufgenommen.)
- $\mathcal{D}, \mathcal{D}$ : Das Timing des Tastenanschlags wird
- $J, J$ entsprechend der eingestellten Noteneinheit an die nächstgelegene Note angepasst.

#### ■ Vornehmen von Endtakt-**Einstellungen**

Die Endtakt-Einstellungen geben die Zahl der Takte (bis maximal 16) in der Phrase vor. Die Phrasenaufnahme stoppt automatisch, wenn die von der Endtakt-Einstellung vorgegebene Anzahl Takte erreicht ist.

- Auto : Keine Anzahl Takte vorgegeben. Hier wird automatisch die Anzahl Takte wirksam, bei der die Phrasenaufnahme gestoppt wurde.
- 1 bis 16 : Die Phrasenaufnahme stoppt, wenn sie die eingestellte Anzahl Takte erreicht.
- Drücken von Taste <sup>1</sup> (SYS SETTING) zeigt ein Menü für die unten gezeigten detaillierten Einstellungen an. Wählen Sie mit den Tasten Abwärts (**▽**) und ● Aufwärts (ヘ) einen Parameter und ändern Sie dann mit den Tasten eo Minus **(–)** und Plus **(+)** seine Einstellung.

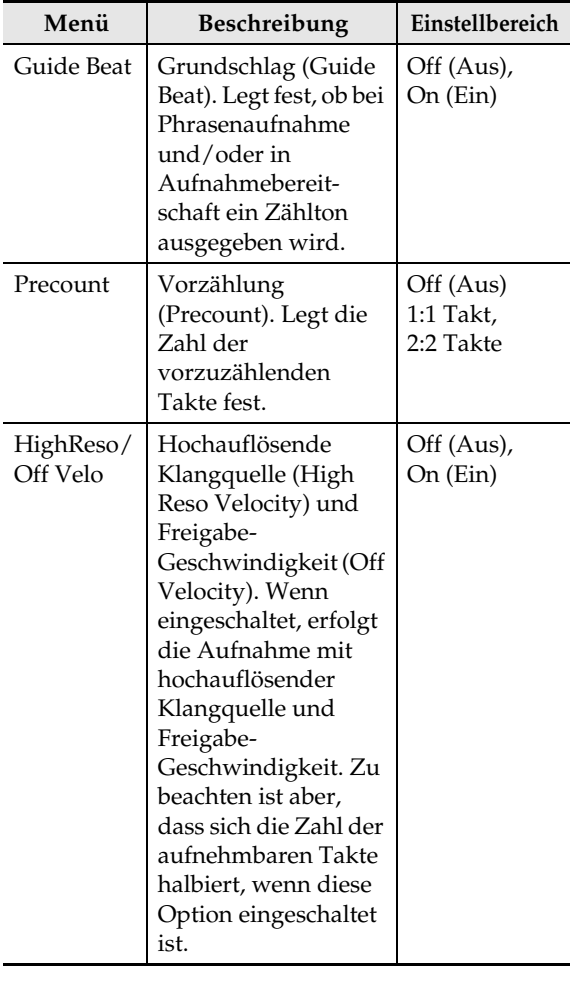

• Drücken von Taste  $\circledast$  (EDIT) ruft eine Anzeige zum Einstellen der Taktart von Grundschlag (Klick), Vorzählung und Endtakt ein. Wählen Sie mit den Tasten  $\otimes (\vee)$  und  $\otimes (\wedge)$ "Beat" und dann mit den Tasten eo Minus **(–)** und Plus **(+)** einen Taktart im Bereich 2/4 bis 8/4 oder 2/8 bis 16/8.

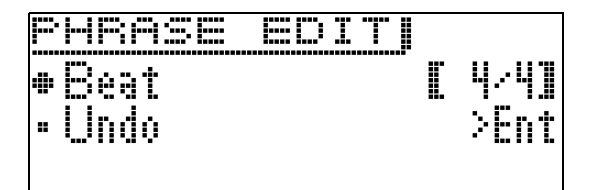

### **2.** Starten Sie die Aufnahme.

- Näheres hierzu finden Sie unter "Starten und [Stoppen der Aufnahme"](#page-13-1) von "Für alle Modi geltende [Bedienung](#page-10-4)" (Seite [G-12\)](#page-13-1).
- Die Aufnahme erfolgt als Stage-Setup-Phrase von Zone 1. Näheres über Zonen finden Sie im getrennten "Tutorial".
- **3.** Wenn die Aufnahme beendet ist, speichern Sie die Daten bitte wie unten beschrieben ab.
	- Näheres hierzu finden Sie unter "Speichern von [Daten"](#page-12-2) von "[Für alle Modi geltende Bedienung](#page-10-4)" (Seite [G-11\)](#page-12-2).
	- Die Meldung "Memory Full" erscheint im Display, wenn die verfügbare Speicherkapazität für die Aufnahme nicht ausreicht. Nehmen Sie in diesem Falle eine andere Phrase auf, die nicht so viel Speicherplatz beansprucht.
	- Näheres zum Löschen von abgespeicherten Daten finden Sie auf Seite [G-28](#page-29-1).

#### ■ Speichern einer Phrase auf ein externes **Gerät**

- USB-Flash-Drive (Seite [G-32\)](#page-33-2)
- Computer (Seite [G-37\)](#page-38-1)

### <span id="page-21-0"></span>**Wiedergeben einer Phrase**

#### **1.** Drücken Sie die Taste @ (PHRASE).

Dies zeigt die nachstehende Phrasenwählanzeige an.

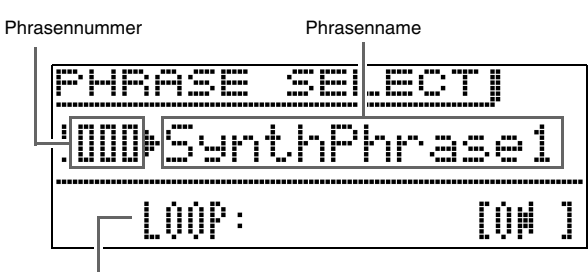

Loop-Einstellung

- **2.** Geben Sie die Nummer der wiederzugebenden Phrase ein.
	- Näheres hierzu finden Sie unter "Ändern einer [Nummer oder eines Wertes](#page-10-3)" von "Für alle Modi [geltende Bedienung](#page-10-4)" (Seite [G-9](#page-10-3)).
- **3.** Wählen Sie mit Taste @ ( $\vee$ ) "Loop" und schalten Sie das Looping mit den Tasten Minus **(–)** und Plus **(+)** ein oder aus. OFF : Einmalige Wiedergabe ON : Loop-Wiedergabe

#### **4.** Spielen Sie die Phrase ab.

- Näheres hierzu finden Sie unter "Starten und [Stoppen der Wiedergabe](#page-12-3)" von "Für alle Modi [geltende Bedienung](#page-10-4)" (Seite [G-11\)](#page-12-3).
- Die Loop-Einstellung der Phrase wird für jede Phrase getrennt als Parameter gespeichert.

#### **Ändern der Tempoeinstellung**

Die Tempoeinstellung kann auf zwei verschiedene Weisen geändert werden: mit den Tasten **TEMPO** oder durch Eintippen eines Beats.

• Mit diesem Vorgehen können Sie das Tempo nicht nur für Phrasen, sondern auch für andere Funktionen einstellen.

#### <span id="page-21-1"></span>■ **Tempo mit den Tasten TEMPO ändern**

- **1.** Drücken Sie die Taste <sup>(2</sup>) (TEMPO).
	- Dies zeigt die nachstehende Tempoanzeige an.

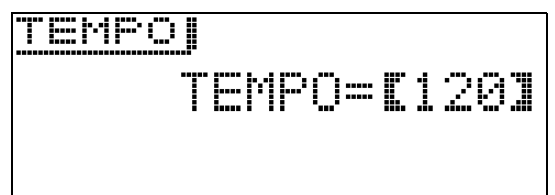

#### **2.** Stellen Sie den Tempowert (Schläge pro Minute) wunschgemäß ein.

- Näheres hierzu finden Sie unter "Ändern einer [Nummer oder eines Wertes"](#page-10-3) von "Für alle Modi [geltende Bedienung"](#page-10-4) (Seite [G-9\)](#page-10-3).
- Sie können den Tempowert auch mit den Tasten @ Minus **(–)** und Plus **(+)** ändern.
- Sie können einen Tempowert im Bereich von 020 bis 255 einstellen.

#### **3.** Drücken Sie die Taste @ (EXIT).

Dies schließt die Tempoanzeige.

#### ■ **Tempo durch Antippen einstellen**

**1.** Drücken Sie die Taste @ (TEMPO).

Dies zeigt die Tempoanzeige an.

**2.** Tippen Sie mit der einzustellenden Geschwindigkeit (Tempo) viermal auf die Taste  $\circled{p}$  (TAP).

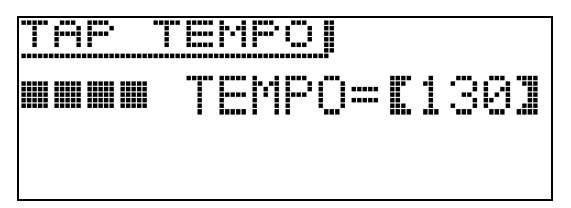

- Sobald Sie viermal auf die Taste getippt haben, ändert sich die Tempo-Einstellung entsprechend der Antippgeschwindigkeit.
- **3.** Nach dem Eintippen des Tempos können Sie nach der Anleitung unter "Tempo mit den [Tasten TEMPO ändern](#page-21-1)" (Seite [G-20](#page-21-1)) noch Feineinstellungen vornehmen.

#### **Benutzen der Phrasenwählanzeige zum Wählen der empfohlenen Klangfarbe als Klangfarbe für Zonenpart 1**

- Näheres über Zonenparts finden Sie im getrennten "Tutorial".
- **1.** Drücken Sie die Taste @ (PHRASE) zum Aufrufen der Anzeige "PHRASE SELECT" (Seite [G-20\)](#page-21-0) zum Wählen einer Phrase.
- **2.** Halten Sie Taste @ (BANK) gedrückt, bis deren Lampe zu blinken beginnt.

Die Klangfarbe, die beim Speichern der Daten als Klangfarbe für Zonenpart 1 gewählt war, ist die empfohlene Klangfarbe.

# <span id="page-22-0"></span>**Aufnehmen über einer anderen Phrase (Overdubbing)**

- **1.** Wählen Sie die für das Oberdubbing gewünschte Phrase.
- **2.** Drücken Sie wiederholt die Taste **(PHRASE)**, bis deren Lampe zu blinken beginnt.
	- Falls NEW (neue Phrase) als "Rec Mode" angezeigt ist, ändern Sie die Einstellung bitte mit den Tasten @ Minus **(–)** und Plus **(+)** auf OVDB (Overdubbing). Dies ruft den Overdub-Bereitschaftsmodus auf.

#### **3.** Starten Sie die Aufnahme.

- Näheres hierzu finden Sie unter "Starten und [Stoppen der Aufnahme](#page-13-1)" von "Für alle Modi geltende [Bedienung"](#page-10-4) (Seite [G-12](#page-13-1)).
- Die Original-Phrase wird als Loop wiedergegeben. Alles, was Sie während der Loop-Wiedergabe auf der Tastatur spielen, und die gesamte Bedienung, die Sie dabei vornehmen, wird über die Original-Phrase gelegt.

#### ■ Letzte aufgenommene Daten annullieren **(undo)**

Halten Sie bei laufender oder gestoppter Phrasenwiedergabe oder bei laufendem oder pausiertem Overdubbing die Taste <sup>3</sup> (RECORD) gedrückt, bis die Annullieranzeige "PHRASE: UNDO" erscheint.

- Sie können eine Annullierung auch mit der nachstehenden Bedienung vornehmen, wenn die unter ["Wiedergeben einer Phrase](#page-21-0)" (Seite [G-20](#page-21-0)) gezeigte PHRASE SELECT-Anzeige angezeigt ist. Drücken Sie die Taste ep **(EDIT)** und wählen Sie dann mit den Tasten  $\mathbf{\circledcirc}$  ( $\vee$ ) und  $\mathbf{\circledcirc}$  ( $\wedge$ ) "Undo". Drücken Sie zum Schluss die Taste <sup>®</sup> (ENTER). Dies zeigt eine Annullieranzeige an. Führen Sie ab Schritt 3 das Vorgehen von "[Speichern von Daten](#page-12-2)" auf Seite [G-11](#page-12-2) von Abschnitt "Für alle Modi geltende [Bedienung"](#page-10-4) aus.
- Wenn Sie den Annulliervorgang erneut versuchen, nachdem Sie die letzte Aufnahme bereits annulliert haben, erscheint die Meldung "PHRASE : Can't UNDO" im Display. Drücken Sie <sup>1</sup> (EXIT), um Meldung zu löschen.

# <span id="page-22-1"></span>**Eine Phrase speichern**

Näheres zum Speichern von Daten siehe "Speichern [von Daten"](#page-12-2) unter "[Für alle Modi geltende Bedienung"](#page-10-4) (Seite [G-11\)](#page-12-2).

- Falls für die Phrasendaten kein ausreichender Digitalpiano-Speicherplatz verfügbar ist, erscheint in der obigen Anzeige "not enough space" anstelle von "Press Enter" und die Phrasendaten können nicht gespeichert werden. Löschen Sie in solchen Fällen einige Daten aus dem Speicher des Digitalpianos, um Speicherplatz frei zu machen.
- Näheres zum Löschen von abgespeicherten Daten finden Sie auf Seite [G-28](#page-29-1).
- Das Digitalpiano kann bis zu 1.000 Anwenderphrasen mit einem Datenvolumen von insgesamt 1 MB speichern.

#### ■ Speichern einer Phrase auf ein externes **Gerät**

- USB-Flash-Drive (Seite [G-32\)](#page-33-2)
- Computer (Seite [G-37\)](#page-38-1)

# <span id="page-22-3"></span><span id="page-22-2"></span>**Erzeugen eines Songs (Songsequenzer)**

Mit dem Songsequenzer können Sie Phrasendaten in Songdaten einbauen. Bei diesem Digitalpiano sind Songdaten als "Song" bezeichnet.

### <span id="page-22-4"></span>**Einen Song erstellen**

**1.** Drücken Sie Taste cm **(SONG)**, damit die Lampe neben "SONG" leuchtet.

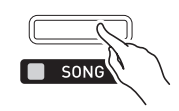

- **2.** Geben Sie die gewünschte Songnummer ein.
	- Näheres hierzu finden Sie unter "Ändern einer [Nummer oder eines Wertes"](#page-10-3) von "Für alle Modi [geltende Bedienung"](#page-10-4) (Seite [G-9\)](#page-10-3).
- **3.** Drücken Sie die Taste  $\circledast$  (EDIT).

#### **4.** Wählen Sie mit den Tasten  $\circledast$  ( $\vee$ ) und  $\circledast$ **(**q**)** einen Gegenstand für die Songbearbeitung und drücken Sie dann Taste <sup>(2)</sup> (ENTER).

- Falls Sie einen neuen Song erstellen möchten, wählen Sie bitte "TRACK EDIT". Näheres zum Erstellen eines Songs siehe Schritt 5 dieses Vorgehens.
- Zum Ändern des Song-Tempowerts wählen Sie bitte "Tempo". Näheres zum Ändern dieser Einstellung siehe "[Ändern einer Nummer oder eines Wertes"](#page-10-3) unter "[Für alle Modi geltende Bedienung](#page-10-4)" (Seite [G-9\)](#page-10-3).
- Näheres über die Benutzung von "Song Mixer" finden Sie im getrennten "Tutorial".

#### **5.** Bearbeiten Sie den Song wie erforderlich.

- Wählen Sie mit den Tasten dk Minus **(–)** und Plus **(+)** eine Spur.
- Zum Ändern der Phrasennummer und anderer Einstellungen bewegen Sie bitte mit den Tasten @  $(\le)$ ,  $\circledcirc$   $(\vee)$ ,  $\circledcirc$   $(\wedge)$  und  $\circledcirc$   $(\ge)$  die Unterstreichung (\_) zum zu ändernden Gegenstand und wählen Sie dann mit den Tasten eo Minus **(–)** und Plus **(+)** die gewünschte Einstellung.

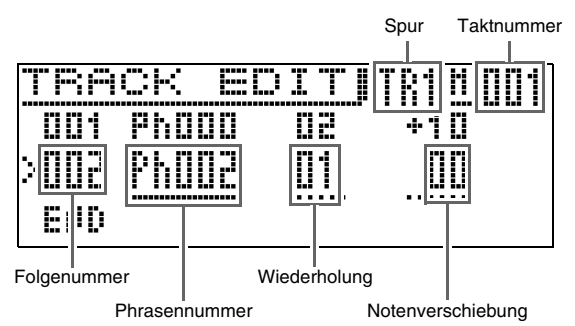

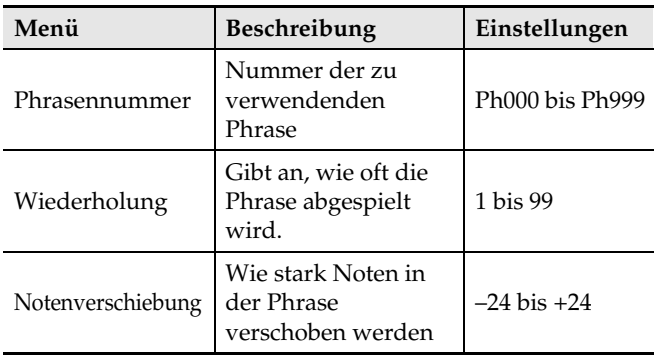

• Um einen Teil einer Phrase zu löschen, drücken Sie bitte Taste <sup>(2)</sup> (DELETE).

- Um einen Teil einer Phrase einzufügen, drücken Sie bitte Taste <sup>®</sup> (INSERT).
- Die maximale Anzahl Spuren ist acht.
- Der höchste mögliche Folgenummerwert ist 999.
- Die Songbearbeitung ist nicht bei laufender Songwiedergabe möglich.
- **6.** Speichern Sie den Song, wenn Sie mit der Bearbeitung fertig sind.
	- Näheres zum [Speichern](#page-12-2) von Daten siehe "Speichern [von Daten](#page-12-2)" unter "Für alle Modi geltende [Bedienung](#page-10-4)" (Seite [G-11\)](#page-12-2).
	- Näheres zum Löschen von abgespeicherten Daten finden Sie auf Seite [G-28](#page-29-1).

#### ■ Speichern von Songs auf ein externes Gerät

- USB-Flash-Drive (Seite [G-32\)](#page-33-2)
- Computer (Seite [G-37\)](#page-38-1)

#### <span id="page-23-0"></span>**Einen Song abspielen**

**1.** Drücken Sie Taste @ (SONG), damit die Lampe neben "SONG" leuchtet.

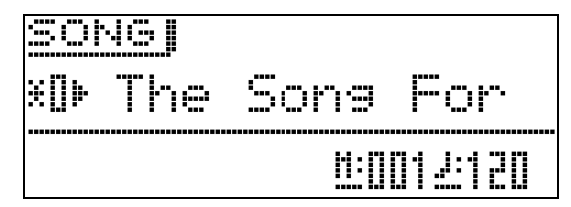

#### **2.** Geben Sie die Nummer des gewünschten Songs ein.

• Näheres zum Ändern dieser Einstellung siehe "[Ändern einer Nummer oder eines Wertes"](#page-10-3) unter "[Für alle Modi geltende Bedienung](#page-10-4)" (Seite [G-9](#page-10-3)).

# **3.** Starten Sie die Wiedergabe.

- Näheres hierzu finden Sie unter "Starten und [Stoppen der Wiedergabe"](#page-12-3) von "Für alle Modi [geltende Bedienung"](#page-10-4) (Seite [G-11](#page-12-3)).
- Verwenden Sie Taste cn **(REW)**, um Takt für Takt rückwärts zu scrollen, oder Taste <sup>2</sup> (FF), um vorwärts zu scrollen.
- Sie können die Wiedergabe mit Taste <sup>®</sup> (PAUSE) anhalten.
- Wenn Sie möchten, können Sie einen Song später neu bearbeiten. Informationen hierzu finden Sie unter "[Einen Song erstellen](#page-22-4)" auf Seite [G-21](#page-22-4).

# z **Näheres über andere Funktionen im**

Zusammenhang mit dem Thema "Aufnahme und **Wiedergabe von Phrasen" finden Sie im separaten "Tutorial".**

# <span id="page-24-2"></span><span id="page-24-0"></span>**Eigenes Spielen auf der Tastatur aufnehmen**

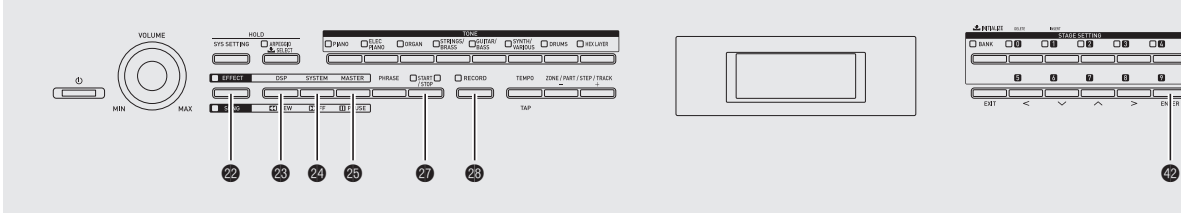

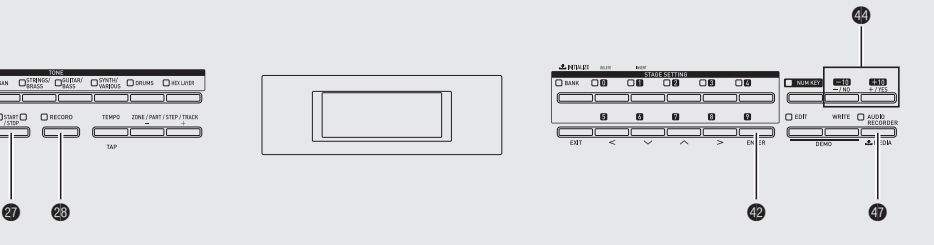

Wenn Sie einen handelsüblichen USB-Flash-Drive in den USB-Flash-Drive-Port des Digitalpianos stecken, können Sie Audiodaten im USB-Flash-Drive aufnehmen bzw. aus diesem wiedergeben (Audiorecorder).

# <span id="page-24-3"></span><span id="page-24-1"></span>**Aufnehmen auf einem USB-Flash-Drive**

Was Sie auf dem Digitalpiano spielen, wird als Audiodaten (WAV-Dateien\*) im USB-Flash-Drive aufgenommen. Wenn Sie zur Wiedergabe von Daten aus dem Song- und Phrasensequenzer auf dem Digitalpiano mitspielen, wird Ihr Spiel auf der Tastatur zusammen mit der Wiedergabe aus dem Speicher im USB-Flash-Drive aufgezeichnet.

\* Linear-PCM, 16 Bit, 44,1 kHz, Stereo

#### ■ **Aufnahmekapazität**

- 100 Dateien (Nr. 00 bis Nr. 99)
- Maximal circa 25 Minuten Aufnahme pro Datei

#### ■ Aufgenommene Daten

- Alles, was Sie auf dem Digitalpiano spielen, wird aufgenommen.
- Getrenntes Aufnehmen einzelner Parts wird nicht unterstützt.

#### ■ Speicherung der Aufnahmedaten

Jeder neuen Aufnahme von Audiodaten im USB-Flash-Drive wird automatisch ein neuer Dateiname zugewiesen, so dass bereits vorhandene Daten nicht überschrieben werden.

#### **Aufnehmen des Spiels auf dem Digitalpiano**

#### **VORBEREITUNG**

- Der USB-Flash-Drive muss auf dem Digitalpiano formatiert werden, um ihn benutzen zu können. Näheres finden Sie unter "[USB-Flash-Drive"](#page-30-1) auf Seite [G-29.](#page-30-1)
- **1.** Stecken Sie den USB-Flash-Drive in den USB-Flash-Drive-Port des Digitalpianos.
	- Wenn Sie einen USB-Flash-Drive anschließen, muss das Digitalpiano den USB-Flash-Drive zunächst "mounten" (einhängen) und für den Datenaustausch vorbereiten. Beachten Sie bitte, dass der Betrieb des Digitalpianos momentan deaktiviert ist, während die Mountsequenz für einen USB-Flash-Drive abläuft. Während des laufenden Mounting-Prozesses ist die Meldung "Mounting Media" im Display angezeigt. Das Mounten eines USB-Flash-Drives kann 10 oder 20 Sekunden oder sogar länger dauern. Versuchen Sie nicht, das Digitalpiano zu bedienen, während noch eine Mountsequenz läuft. Ein USB-Flash-Drive muss bei jedem Anschließen an das Digitalpiano neu gemountet werden.
	- Wenn beim Einschalten des Digitalpianos ein USB-Flash-Drive an das Digitalpiano angeschlossen ist, muss der obige Mountingvorgang durchgeführt werden, während dem der Betrieb des Digitalpianos deaktiviert ist.
- **2.** Drücken Sie die Taste @ (AUDIO **RECORDER)** so oft, bis die Lampe der Taste zu blinken beginnt.

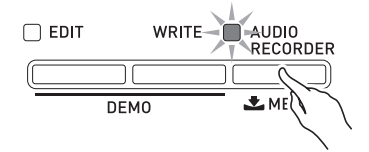

#### **3.** Starten Sie die Aufnahme.

- Näheres hierzu finden Sie unter "Starten und [Stoppen der Aufnahme](#page-13-1)" von "Für alle Modi geltende [Bedienung"](#page-10-4) (Seite [G-12](#page-13-1)).
- Dies startet die Aufnahme auf dem USB-Flash-Drive. Im Display erscheint die Meldung "Audio Recording . . .".

#### **HINWEIS**

- Entnehmen Sie den USB-Flash-Drive nicht aus dem USB-Flash-Drive-Port, wenn die Lampe von Taste **AUDIO RECORDER** blinkt oder leuchtet. Anderenfalls wird die Aufnahme unterbrochen und die Daten können beschädigt werden.
- Zum Deaktivieren des Audiorecorders drücken Sie bitte so oft die Taste  $\bullet$  (AUDIO RECORDER), dass deren Lampe erlischt.

#### **Spiel auf der Tastatur zur Wiedergabe einer Phrase oder eines Songs aufnehmen**

- **1.** Wählen Sie die abzuspielende Phrase bzw. den Song.
	- Phrase: Führen Sie die Schritte 1 bis 3 von ["Wiedergeben einer Phrase](#page-21-0)" (Seite [G-20](#page-21-0)) aus.
	- Song: Führen Sie die Schritte 1 und 2 von "Einen [Song abspielen](#page-23-0)" (Seite [G-22](#page-23-0)) aus.
- **2.** Drücken Sie die Taste @ (AUDIO **RECORDER)** so oft, bis die Lampe der Taste zu blinken beginnt.

### **3.** Starten Sie die Aufnahme.

- Näheres hierzu finden Sie unter "Starten und [Stoppen der Aufnahme](#page-13-1)" von "Für alle Modi geltende [Bedienung"](#page-10-4) (Seite [G-12](#page-13-1)).
- Drücken Sie Taste @ (START/STOP) an dem Punkt, an dem bei der Aufnahme die Phrasen- oder Songwiedergabe beginnen soll.
- Zum Ausschalten der Wiedergabe und Fortsetzen der Aufnahme ist noch einmal Taste @ (START/ **STOP)** zu drücken.

**4.** Drücken Sie zum Stoppen der Aufnahme die Taste <sup>®</sup> (RECORD).

- Die Lampe von Taste <sup>®</sup> (RECORD) erlischt, was anzeigt, dass die Audioaufnahme gestoppt ist. Damit stoppt automatisch auch Phrase/Song-Wiedergabe.
- Zum Beenden des Audiorecorders drücken Sie bitte die Taste  $\bigcirc$  (AUDIO RECORDER) so oft, bis die Lampe der Taste erlischt.

#### **HINWEIS**

• Während der Aufnahme kann keine MIDI-Datei (SMF) wiedergegeben werden.

#### **Auf einem USB-Flash-Drive aufgenommene Performancedaten abspielen**

**1.** Drücken Sie die Taste @ (AUDIO **RECORDER)** so oft, bis die Lampe der Taste leuchtet.

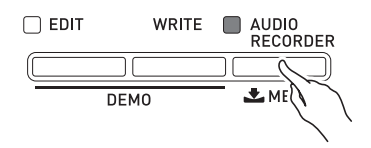

Dies zeigt die Audiodateiwahl-Anzeige an.

- **2.** Wählen Sie mit den Tasten @ (-, +) einen Song.
	- Die Taste  $\bigcirc$  (-) scrollt in Richtung vom neuesten (zuletzt aufgenommenen) zum ältesten Song durch die aufgenommenen Songs.
	- Die Taste  $\bigcirc$  (+) scrollt in Richtung vom ältesten zum neuesten Song.

# **3.** Starten Sie die Wiedergabe.

- Näheres hierzu finden Sie unter "Starten und [Stoppen der Wiedergabe"](#page-12-3) von "Für alle Modi [geltende Bedienung"](#page-10-4) (Seite [G-11](#page-12-3)).
- Drücken Sie zum Rückwärtsscrollen bei gedrückt gehaltener Taste <sup>®</sup> (SONG) die Taste <sup>®</sup> (REW). Drücken Sie zum Vorwärtsscrollen bei gedrückt gehaltener Taste cm **(SONG)** die Taste co **(FF)**. Diese Bedienung ist nur bei Wiedergabe einer Audiodatei möglich.
- Sie können die Wiedergabe anhalten, indem Sie bei gedrückt gehaltener Taste @ (SONG) die Taste <sup>@</sup> **(PAUSE)** drücken. Diese Bedienung ist nur bei Wiedergabe einer Audiodatei möglich.
- Eine MIDI-Datei (SMF) und eine Audiodatei können nicht simultan abgespielt werden.
- Zum Deaktivieren des Audiorecorders drücken Sie bitte so oft die Taste  $\bigcirc$  (AUDIO RECORDER), dass deren Lampe erlischt.

#### **Löschen einer Audiodatei aus einem USB-Flash-Drive**

Dateien können einzeln gelöscht werden.

#### **WICHTIG!**

- Durch den nachstehenden Vorgang werden sämtliche Daten des gewählten Songs gelöscht. Bitte beachten Sie, dass die Löschung nicht rückgängig gemacht werden kann. Vergewissern Sie sich, dass Sie die Daten im USB-Flash-Drive nicht mehr benötigen, bevor Sie die folgenden Schritte ausführen.
- **1.** Drücken Sie die Taste @ (AUDIO **RECORDER)** so oft, bis die Lampe der Taste leuchtet.
- **2.** Wählen Sie mit den Tasten @ (-, +) den zu löschenden Song.
	- Die Taste  $\bigcirc$  (-) scrollt in Richtung vom neuesten (zuletzt aufgenommenen) zum ältesten Song durch die aufgenommenen Songs.
	- Die Taste  $\bigcirc$  (+) scrollt in Richtung vom ältesten zum neuesten Song.
	- Nach dem Wählen eines Songs können Sie diesen abspielen, indem Sie Taste @ (START/STOP) drücken. Drücken Sie erneut die @ (START/STOP)-Taste, um die Wiedergabe zu stoppen.

# **3.** Drücken Sie die Taste @ (ENTER).

Dies zeigt die Bestätigungsabfrage "SURE?" an.

- Falls nicht gelöscht werden soll, drücken Sie bitte **(NO)**.
- **4.** Drücken Sie zum Löschen der Datei die Taste eo **(YES)**.

Dies löscht die gewählte Datei.

#### **HINWEIS**

• Die Dateinummer der gelöschten Datei bleibt unbelegt. Bei Aufnahme einer neuen Datei wird diese mit der Dateinummer aufgenommen, die auf die letzte im USB-Flash-Drive gespeicherte Dateinummer folgt.

# <span id="page-27-0"></span>**Benutzen der Stage-Setups**

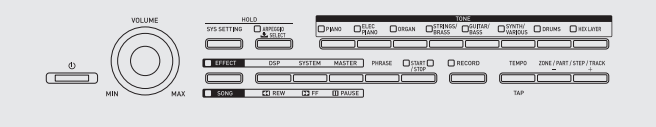

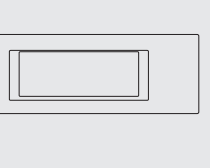

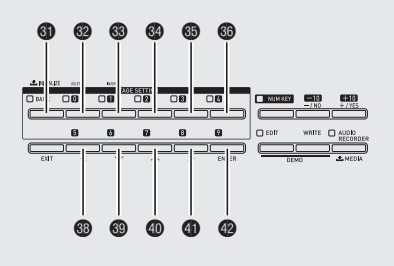

# <span id="page-27-1"></span>**Beschreibung**

Das Digitalpiano unterstützt simultane Wiedergabe von vier Klangfarben auf der Tastatur. Zusätzlich zu den zugewiesenen Klangfarben können Sie auch Einstellungen wie Effekt und Arpeggio als Stage-Setup (auch als "Stage-Einstellung" bezeichnet) abspeichern und jederzeit wieder abrufen, sogar während des Spielens, um spontan das Digitalpiano-Setup zu wechseln.

• Der Speicher des Digitalpianos fasst bis zu 100 Stage-Setups (nummeriert von 0-0 bis 9-9).

# <span id="page-27-2"></span>**Abrufen eines Stage-Setups**

- **1.** Drücken Sie die Taste **tie (BANK)**. Die Lampe der Taste beginnt zu leuchten.
- **2.** Geben Sie die Nummer der Bank und des Stage-Setups (Stage-Einstellung) ein.
	- Halten Sie Taste **tal (BANK)** gedrückt und geben Sie dann mit den Tasten @ bis @ oder @ bis @ die Banknummer ein.
	- Geben Sie dann mit den Tasten @ bis @ oder @ bis **@** die Stage-Setup-Nummer ein.

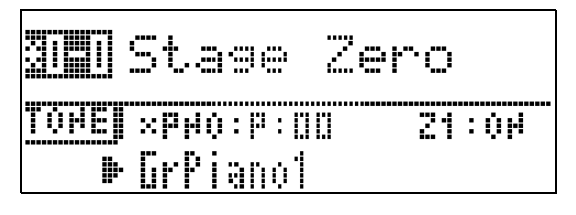

#### **HINWEIS**

• Editieren Sie dann nach dem Eingeben der Stage-Setup-Nummer die Inhalte des Stage-Setups und speichern Sie das Resultat. Näheres zum Aufrufen der Editieranzeige siehe "Benutzen der [Editierfunktion"](#page-14-2) unter "Für alle Modi geltende [Bedienung"](#page-10-4) (Seite [G-13\)](#page-14-2).

#### **Spielen der Klangfarbe von Zone 1 auf allen Tasten**

Näheres über Zonenparts finden Sie im getrennten "Tutorial".

**1.** Halten Sie Taste **tie (BANK)** gedrückt, bis deren Lampe zu blinken beginnt.

Dies richtet die Tastatur so ein, dass alle Tasten die für Zone 1 gewählte Klangfarbe spielen. Gleichzeitig wechseln die Einstellungen des Stage-Setups auf Presets, die auf die gewählte Klangfarbe optimiert sind.

z **Näheres über editierbare Parameter finden Sie im**  getrennten "Tutorial".

# <span id="page-28-0"></span>**Andere praktische Funktionen**

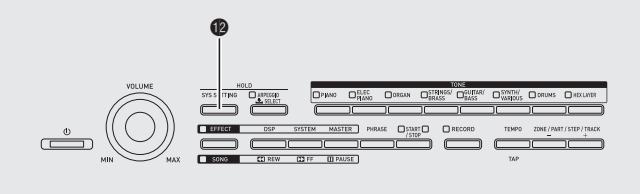

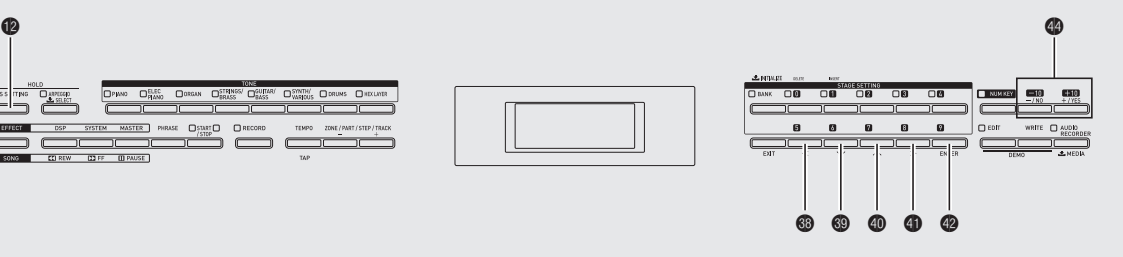

# <span id="page-28-4"></span><span id="page-28-1"></span> $S$ ystemeinstellungen

Die nachstehenden Digitalpiano-Einstellungen können über das Menü der Systemeinstellungen (SYS SETTING) vorgenommen werden.

- Displaykontrast
- Anfänglicher Einschaltmodus
- Ausschaltautomatik (Seite [G-6\)](#page-7-1) ein/aus
- Bedientafelsperre
- **1.** Drücken Sie @ (SYS SETTING).
- **2.** Wählen Sie mit den Tasten  $\circledast$  ( $\vee$ ) und  $\circledast$ **(∧)** den Punkt "General".

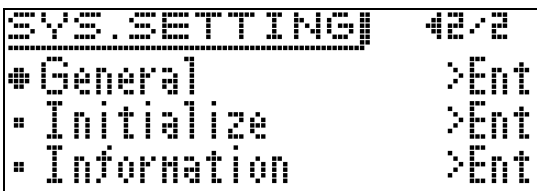

- **3.** Drücken Sie @ (ENTER).
- **4.** Wählen Sie mit den Tasten  $\mathbf{\circledast}$  (<),  $\mathbf{\circledast}$  ( $\vee$ ),  $\circledcirc$  ( $\wedge$ ) und  $\circledcirc$  ( $\geq$ ) den einzustellenden Gegenstand.
- **5.** Ändern Sie die Einstellung.

C

• Näheres hierzu finden Sie unter "Ändern einer [Nummer oder eines Wertes](#page-10-3)" von "Für alle Modi [geltende Bedienung](#page-10-4)" (Seite [G-9](#page-10-3)).

#### **Einstellungen**

<span id="page-28-5"></span><span id="page-28-2"></span>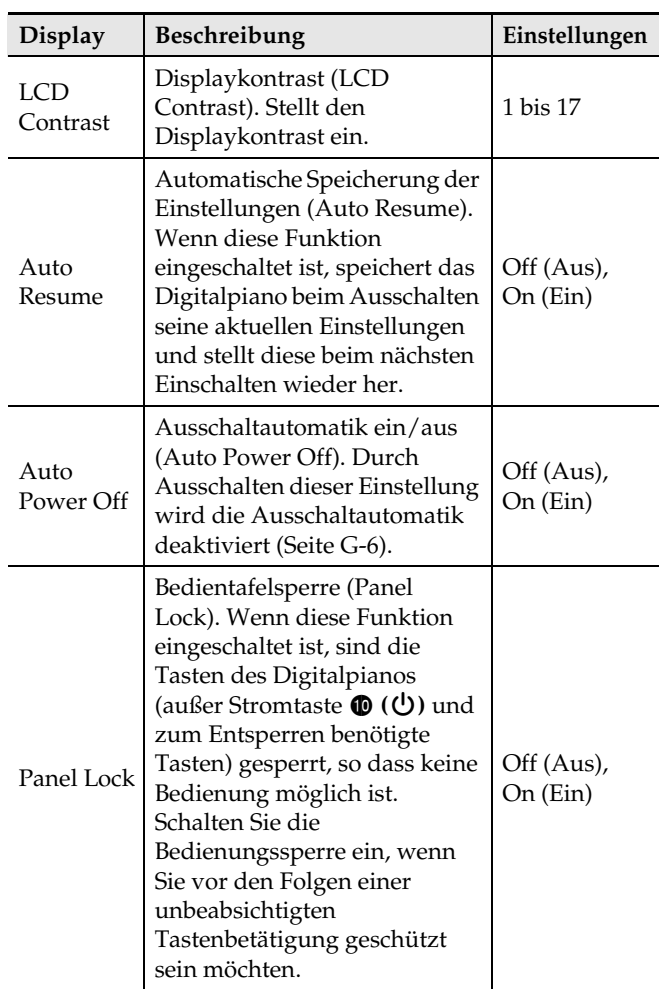

<span id="page-28-3"></span>**6.** Wenn die Einstellungen wunschgemäß erfolgt sind, drücken Sie bitte Taste <sup>1</sup> (SYS **SETTING)** zum Schließen der Einstellanzeige.

# <span id="page-29-1"></span><span id="page-29-0"></span>**Löschen von Daten**

Mit dem nachstehenden Vorgehen können Sie bestimmte bearbeitete oder aufgenommene Daten (Klangfarben, Arpeggios, Phrasen, Songs, Stage-Setups) im Speicher des Digitalpianos löschen.

**1.** Drücken Sie die Taste @ (SYS SETTING).

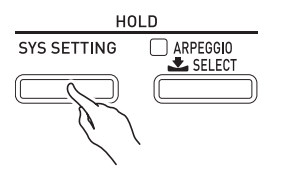

- **2.** Wählen Sie mit den Tasten  $\circledast$  ( $\vee$ ) und  $\circledast$ (∧),,Initialize".
- **3.** Wählen Sie mit den Tasten  $\circledast$  (<),  $\circledast$  ( $\vee$ ),  $\mathbf{\Phi}$  ( $\boldsymbol{\wedge}$ ) und  $\mathbf{\Phi}$  ( $\boldsymbol{\ge}$ ) den Typ der zu löschenden Daten.
	- Ein Stage-Setup löschen: Init Stage Set
	- Eine Anwender-Klangfarbe löschen: Init Tone
	- Ein Anwender-Arpeggio löschen: Clear Arpeggio
	- Eine aufgenommene Phrase löschen: Clear Phrase
	- Einen aufgenommenen Song löschen: Clear Song Seq
	- Alle Daten löschen: Initialize All
- **4.** Wählen Sie die Nummer der zu löschenden Daten.
	- Näheres hierzu finden Sie unter "Ändern einer [Nummer oder eines Wertes](#page-10-3)" von "Für alle Modi [geltende Bedienung](#page-10-4)" (Seite [G-9](#page-10-4)).
	- Falls sie in Schritt 3 des obigen Vorgehens "Initialize All" gewählt haben, ist das Wählen einer Datennummer hier nicht erforderlich.

# $5.$  Drücken Sie die Taste @ (ENTER).

Dies zeigt die Bestätigungsabfrage "SURE?" an.

• Falls Sie den Löschvorgang abbrechen möchten, drücken Sie bitte (**A** (**NO**) oder **@** (**EXIT**).

#### **6.** Drücken Sie die Taste @ (YES).

Das Display zeigt die Meldung "Please Wait" an, bis der Vorgang beendet ist. Nehmen Sie keine Bedienung vor, solange diese Meldung angezeigt ist. Wenn das Löschen beendet ist, erscheint "Complete" im Display.

 $\bullet$  Informationen zu anderen Einstellpunkten, die **nach Drücken von Taste @ (SYS SETTING) im Display erscheinen, finden Sie im separaten "Tutorial".**

# <span id="page-30-1"></span><span id="page-30-0"></span>**USB-Flash-Drive**

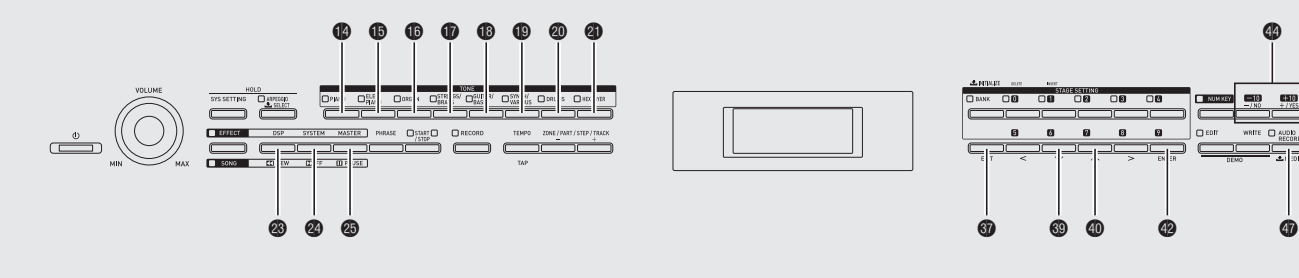

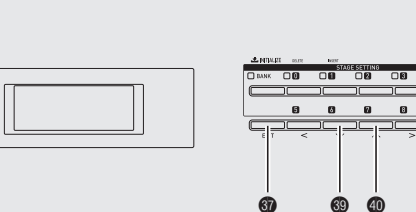

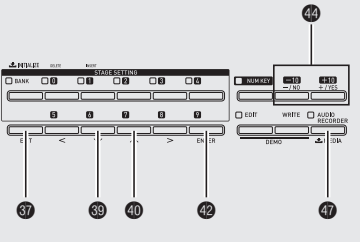

Das Digitalpiano unterstützt die folgenden USB-Flash-Drive-Operationen.

- Formatieren des USB-Flash-Drives
- Datenspeicherung auf einem USB-Flash-Drive
	- Stage-Setups, Klangfarben, Arpeggio- und Phrasensequenzerdaten, die mit dem Digitalpiano bearbeitet wurden, können auf einen USB-Flash-Drive gespeichert werden.
	- Mit dem Songsequenzer des Digitalpianos aufgenommene Songdaten werden auf einem USB-Flash-Drive als MIDI-Dateien (SMF-Format 0) aufgezeichnet.
	- Das Spiel auf dem Digitalpiano kann direkt auf einem USB-Flash-Drive aufgenommen werden. Näheres siehe ["Aufnehmen auf einem USB-Flash-](#page-24-3)[Drive](#page-24-3)" (Seite [G-23](#page-24-3)).
- Laden von USB-Flash-Drive-Daten in den Speicher des Digitalpianos
- Daten auf einem USB-Flash-Drive löschen
- Einfaches Abspielen von Songdaten aus einem USB-Flash-Drive

#### ■ Datentypen

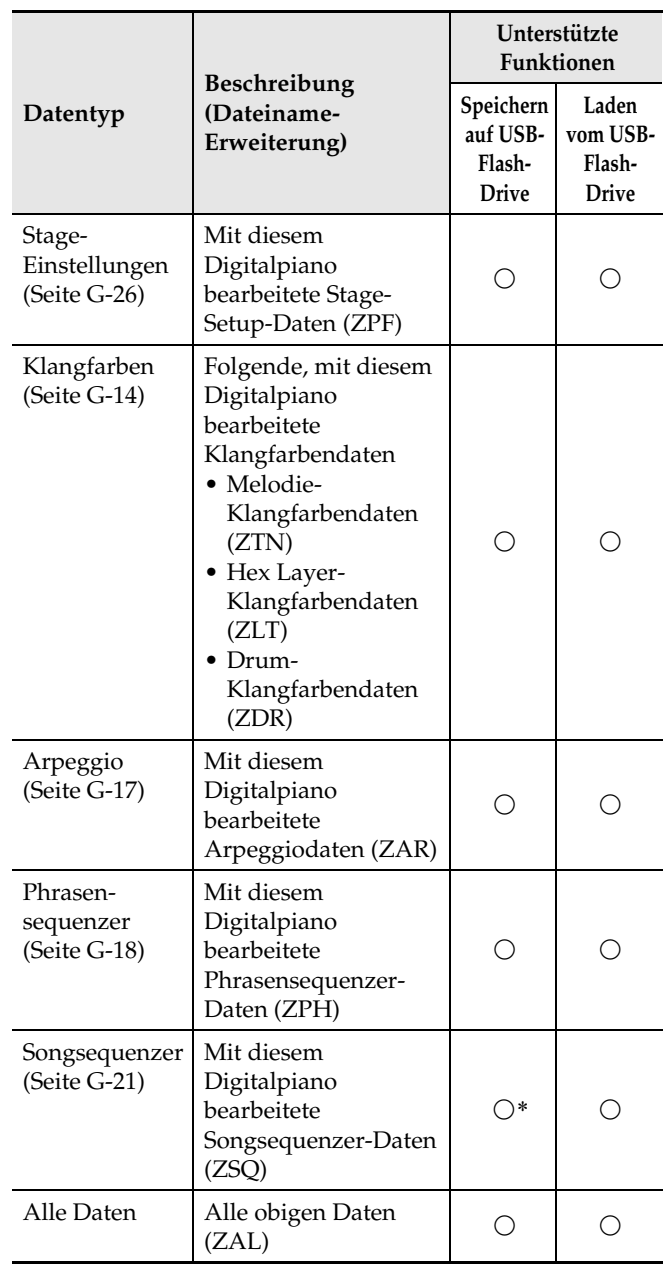

\* Können als MIDI-Datei gespeichert werden (SMF-Format 0).

# <span id="page-31-0"></span>**Speichern von standardmäßigen Audiodaten (WAV-Dateien) auf einem USB-Flash-Drive**

Wenn Sie mit dem Audiorecorder des Digitalpianos aufnehmen, werden die Daten als WAV-Datei (die automatisch einen Namen von TAKE00.WAV bis TAKE99.WAV erhält) im Order MUSICDAT (beim Formatieren automatisch erzeugt) auf dem USB-Flash-Drive gespeichert. Sie können auch einen USB-Flash-Drive an einen Computer anschließen, die Namen von Dateien mit Audiodaten (WAV-Dateien) auf das Format "TAKExx.WAV"\* ändern und diese dann in den Ordner MUSICDAT bewegen. Dadurch können sie auf dem Digitalpiano abgespielt werden.

\*  $xx = 00$  bis 99

#### **Wichtige Hinweise zur Handhabung von USB-Flash-Drive und USB-Flash-Drive-Port**

#### **WICHTIG!**

- Beachten Sie unbedingt die Hinweise und Vorsichtsmaßregeln in der Begleitdokumentation des USB-Flash-Drives.
- Vermeiden Sie die Verwendung eines USB-Flash-Drives in den nachstehend genannten Fällen. Bei Vorliegen solcher Bedingungen können die Daten auf dem USB-Flash-Drive beschädigt werden.
	- Bereiche mit hohen Temperaturen, hoher Feuchtigkeit oder korrosiven Gasen
	- Bereiche mit starker elektrostatischer Ladung oder digitalem Rauschen
- Entfernen Sie den USB-Flash-Drive nicht, solange dieser noch mit Daten beschrieben wird oder Daten von ihm geladen werden. Anderenfalls können die Daten auf dem USB-Flash-Drive und der USB-Flash-Drive-Port beschädigt werden.
- Stecken Sie nie etwas anderes als einen USB-Flash-Drive in den USB-Flash-Drive-Port. Dies könnte eine Beschädigung zur Folge haben.
- Ein USB-Flash-Drive kann bei sehr langer Benutzung warm werden. Dies ist normal und kein Hinweis auf ein Funktionsproblem.
- Wenn sich statische Elektrizität von Ihrer Hand oder einem USB-Flash-Drive in den USB-Flash-Drive-Port entlädt, kann dies eine Störung des Digitalpianos verursachen. Schalten Sie in solchen Fällen das Digitalpiano aus und anschließend wieder ein.

#### **Uhrheberrechte**

**Ihnen ist gestattet, Aufnahmen für den eigenen Privatgebrauch zu verwenden. Ein vom Urheberrechtsinhaber nicht genehmigtes Vervielfältigen einer Audio- oder Musikformatdatei ist nach dem Urheberrecht und internationalen Abkommen streng verboten. Weiterhin ist es nach dem Urheberrecht und internationalen Abkommen streng verboten, solche Dateien im Internet Dritten verfügbar zu machen, unabhängig davon, ob dies entgeltlich oder unentgeltlich erfolgt. CASIO COMPUTER CO., LTD. übernimmt keine Haftung für eine etwaige nach dem Urheberrecht unrechtmäßige Benutzung dieses Digitalpianos.**

### <span id="page-31-1"></span>**Anschließen und Entfernen eines USB-Flash-Drives an das bzw. vom Digitalpiano**

#### WICHTIG! **N**

- Wenn Sie einen USB-Flash-Drive anschließen, muss das Digitalpiano den USB-Flash-Drive zunächst "mounten" (einhängen) und für den Datenaustausch vorbereiten. Beachten Sie bitte, dass der Betrieb des Digitalpianos momentan deaktiviert ist, während die Mountsequenz für einen USB-Flash-Drive abläuft. Während des laufenden Mounting-Prozesses ist die Meldung "Mounting Media" im Display angezeigt. Das Mounten eines USB-Flash-Drives kann 10 oder 20 Sekunden oder sogar länger dauern. Versuchen Sie nicht, das Digitalpiano zu bedienen, während noch eine Mountsequenz läuft. Ein USB-Flash-Drive muss bei jedem Anschließen an das Digitalpiano neu gemountet werden.
- Wenn beim Einschalten des Digitalpianos ein USB-Flash-Drive an das Digitalpiano angeschlossen ist, muss der obige Mountingvorgang durchgeführt werden, während dem der Betrieb des Digitalpianos deaktiviert ist.
- Stecken Sie nie ein anderes Gerät als einen USB-Flash-Drive in den USB-Flash-Drive-Port.

#### ■ **Einsetzen eines USB-Flash-Drives**

- **1.** Stecken Sie den USB-Flash-Drive wie unten in der Illustration gezeigt in den USB-Flash-Drive-Port (<sup>3</sup>) des Digitalpianos.
	- Schieben Sie den USB-Flash-Drive vorsichtig bis zum Anschlag in den Port. Wenden Sie beim Einstecken des USB-Flash-Drives keine übermäßige Kraft auf.

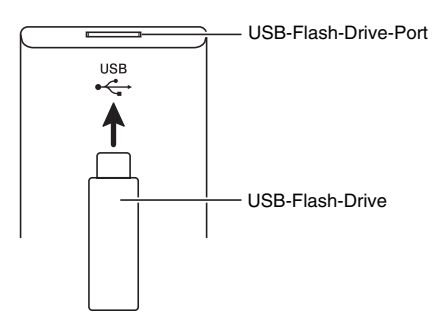

#### ■ **Entfernen eines USB-Flash-Drives**

**1.** Vergewissern Sie sich, dass kein Datenaustauschvorgang läuft, und ziehen Sie den USB-Flash-Drive dann geradlinig heraus.

### <span id="page-32-0"></span>**Formatieren eines USB-Flash-Drives**

#### **WICHTIG!**

- Ein USB-Flash-Drive muss auf dem Digitalpiano formatiert werden, um ihn erstmals benutzen zu können.
- Vergewissern Sie sich vor dem Formatieren eines USB-Flash-Drives, dass auf diesem keine wichtigen Daten gespeichert sind.
- Die von diesem Digitalpiano vorgenommene Formatierung ist eine "Schnellformatierung". Wenn Sie alle Daten auf dem USB-Flash-Drive vollständig löschen möchten, formatieren Sie ihn bitte auf einem Computer oder anderen geeigneten Gerät.

#### **Unterstützte USB-Flash-Drives**

Dieses Digitalpiano unterstützt auf FAT32 formatierte USB-Flash-Drives. Wenn ein USB-Flash-Drive für ein anderes Dateisystem formatiert ist, formatieren Sie ihn bitte mit der Windows Formatierfunktion auf FAT32 um. Verwenden Sie nicht die Schnellformatierung. Die folgenden USB-Flash-Drive-Typen werden nicht unterstützt.

- Ein USB-Flash-Drive, der vom Computer als mehrere Laufwerke erkannt wird
- Ein USB-Flash-Drive, der vom Computer als CD-ROM erkannt wird
- Ein USB-Flash-Drive, der mit einer Virusschutz-, Datenschutz- oder anderen Spezialfunktion ausgerüstet ist.
- **1.** Stecken Sie den zu formatierenden USB-Flash-Drive in den USB-Flash-Drive-Port ( $\circledR$ ) des Digitalpianos.
- **2.** Halten Sie Taste @ (MEDIA) gedrückt, bis die Anzeige "MEDIA" erscheint.

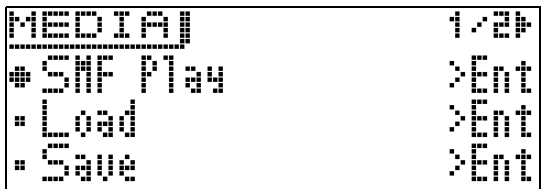

**3.** Wählen Sie mit den Tasten  $\circledast$  ( $\vee$ ) und  $\circledast$  $(\wedge)$  .Format".

#### **4.** Drücken Sie die Taste @ (ENTER).

Dies zeigt die Bestätigungsabfrage "SURE?" an. • Falls Sie den Formatiervorgang abbrechen möchten, drücken Sie bitte  $\bullet$  (NO) oder  $\bullet$  (EXIT).

#### **5.** Drücken Sie die Taste @ (YES).

Das Display zeigt die Meldung "Please Wait" an, bis der Formatiervorgang beendet ist. Nehmen Sie am Digitalpiano keine Bedienung vor, solange diese Meldung angezeigt ist. Wenn das Formatieren beendet ist, erscheint "Complete" im Display.

# <span id="page-33-2"></span><span id="page-33-0"></span>**Speichern von Digitalpiano-Daten auf einem USB-Flash-Drive**

Zum Speichern von Digitalpiano-Daten auf einem USB-Flash-Drive gehen Sie bitte nach der folgenden Anleitung vor.

- Auf einem USB-Flash-Drive können folgende Datentypen gespeichert werden. Stage-Setups, Klangfarben, Arpeggios, Phrasen, Songsequenzerdaten, alle Daten
- **1.** Stecken Sie den USB-Flash-Drive in den USB-Flash-Drive-Port (@) des Digitalpianos.
- **2.** Halten Sie Taste  $\circledcirc$  (MEDIA) gedrückt, bis die Anzeige "MEDIA" erscheint.
- **3.** Wählen Sie mit den Tasten  $\circledast$  ( $\vee$ ) und  $\circledast$  $(\wedge)$  "Save".
- **4.** Drücken Sie die Taste @ (ENTER).
- $5.$  Wählen Sie mit den Tasten  $\circledast$  ( $\vee$ ) und  $\circledast$ (
in Datentyp der zu speichernden Daten.
	- Sie können zwischen den nachstehenden Datentypen wählen: Stage-Setups (Stage Setting), Klangfarben (Tone), Arpeggios (Arpeggio), Phrasen (Phrase),
	- Songsequenzerdaten (Song Seq), alle Daten (All Data) • Zum Speichern von Songsequenzerdaten als MIDI-Datei (SMF) wählen Sie bitte "Song Seq" und drücken dann Taste <sup>(2</sup>) (ENTER). Wählen Sie als Nächstes "SMF Save" und drücken Sie dann erneut Taste **(ENTER)**.
- **6.** Drücken Sie die Taste @ (ENTER).
- **7.** Geben Sie die Nummer der auf den USB-Flash-Drive zu speichernden Daten ein.
	- Näheres hierzu finden Sie unter "Ändern einer [Nummer oder eines Wertes](#page-10-3)" von "Für alle Modi [geltende Bedienung](#page-10-4)" (Seite [G-9](#page-10-3)).
	- Beim Speichern einer Klangfarbe können Sie mit den Tasten  $\bigcirc$  bis  $\bigcirc$  (Klangfarbengruppen) den Typ der zu speichernden Datei wählen.

#### **8.** Drücken Sie die Taste @ (ENTER).

Dies zeigt die Bestätigungsabfrage "SURE?" an.

• Falls Sie den Speichervorgang abbrechen möchten, drücken Sie bitte Taste  $\bullet$  (NO) oder  $\bullet$  (EXIT).

### 9. Drücken Sie die Taste <sup>(\*</sup> (YES).

Das Display zeigt die Meldung "Please Wait" an, bis der Speichervorgang beendet ist. Nehmen Sie am Digitalpiano keine Bedienung vor, solange diese Meldung angezeigt ist. Wenn die Datenspeicherung beendet ist, erscheint "Complete" im Display.

• Falls der USB-Flash-Drive bereits eine Datei mit demselben Namen enthält, erscheint "Replace?", um abzufragen, ob diese tatsächlich mit den neuen Daten überschrieben werden soll. Drücken Sie Taste **(YES)** zum Überschreiben oder Taste  $\bullet$  **(NO)** zum Abbrechen des Speichervorgangs.

#### ■ **Speicherorte für USB-Flash-Drive-Daten (Datei)**

Das obige Vorgehen speichert die Digitalpiano-Daten auf dem USB-Flash-Drive in einem Ordner mit dem Namen MUSICDAT.

- Die obigen Datenordner werden automatisch beim Formatieren des USB-Flash-Drives auf dem Digitalpiano erzeugt (Seite [G-31\)](#page-32-0).
- Bitte beachten Sie, dass eine Datei, die sich nicht in einem der Datenordner befindet, vom Digitalpiano nicht geladen, gelöscht oder umbenannt werden kann. Es ist auch nicht möglich, Dateien aufzurufen, zu laden oder abzuspielen, die in einem der Datenordner in einem Unterordner gespeichert sind.

### <span id="page-33-1"></span>**Laden von Daten von einem USB-Flash-Drive in den Speicher des Digitalpianos**

Zum Laden von Daten von einem USB-Flash-Drive in den Speicher des Digitalpianos gehen Sie bitte nach der folgenden Anleitung vor.

- **1.** Stecken Sie den USB-Flash-Drive in den USB-Flash-Drive-Port (@) des Digitalpianos.
- **2.** Halten Sie Taste @ (MEDIA) gedrückt, bis die Anzeige "MEDIA" erscheint.
- **3.** Wählen Sie mit den Tasten  $\circledast$  ( $\vee$ ) und  $\circledast$  $(\wedge)$  "Load".
- **4.** Drücken Sie die Taste @ (ENTER).
- **5.** Wählen Sie mit den Tasten  $\circledast$  ( $\vee$ ) und  $\circledast$ (∧) den Datentyp der zu ladenden Daten.
	- Sie können zwischen den nachstehenden Datentypen wählen: Stage-Setups (Stage Setting), Klangfarben (Tone), Arpeggios (Arpeggio), Phrasen (Phrase), Songsequenzerdaten (Song Seq), alle Daten (All Data)
- **6.** Drücken Sie die Taste @ (ENTER).
- **7.** Geben Sie die Nummer der vom USB-Flash-Drive zu ladenden Daten ein.
	- Näheres hierzu finden Sie unter "Ändern einer [Nummer oder eines Wertes](#page-10-3)" von "Für alle Modi [geltende Bedienung](#page-10-4)" (Seite [G-9](#page-10-3)).
	- Beim Laden einer Klangfarbe können Sie mit den Tasten @ bis @ (Klangfarbengruppen) den Typ der zu ladenden Datei wählen. Tasten **@** (PIANO) bis **@** (SYNTH/VARIOUS): Melodie-Klangfarbendaten (ZTN) Taste  $\odot$  (DRUMS): Drum-Klangfarbendaten (ZDR) Taste  $\bigcirc$  (HEX LAYER): Hex Layer-Klangfarbendaten (ZLT)

#### **8.** Drücken Sie die Taste @ (ENTER).

Dies zeigt die Bestätigungsabfrage "SURE?" an.

• Falls Sie den Ladevorgang abbrechen möchten, drücken Sie bitte  $\bullet$  (NO) oder  $\bullet$  (EXIT).

### **9.** Drücken Sie die Taste @ (YES).

Das Display zeigt die Meldung "Please Wait" an, bis der Ladevorgang beendet ist. Nehmen Sie am Digitalpiano keine Bedienung vor, solange diese Meldung angezeigt ist. Wenn das Laden der Daten beendet ist, erscheint "Complete" im Display.

• Falls im Speicher des Digitalpianos bereits eine Datei mit demselben Namen vorhanden ist, erscheint die Abfrage "Replace?", ob diese durch die neuen Daten ersetzt werden soll. Drücken Sie Taste @ (YES) zum Überschreiben oder Taste eo **(NO)** zum Abbrechen des Ladevorgangs.

# <span id="page-34-0"></span>**Daten auf einem USB-Flash-Drive löschen**

Zum Löschen von Daten (Dateien) auf einem USB-Flash-Drive gehen Sie bitte nach der folgenden Anleitung vor.

- **1.** Stecken Sie den USB-Flash-Drive in den USB-Flash-Drive-Port (@) des Digitalpianos.
- **2.** Halten Sie Taste  $\bullet$  (MEDIA) gedrückt, bis die Anzeige "MEDIA" erscheint.
- **3.** Wählen Sie mit den Tasten  $\circledast$  ( $\vee$ ) und  $\circledast$  $(\wedge)$  "Delete".
- **4.** Drücken Sie die Taste @ (ENTER).
- **5.** Führen Sie anschließend das Vorgehen ab Schritt 7 von "Laden von Daten von einem [USB-Flash-Drive in den Speicher des](#page-33-1)  [Digitalpianos"](#page-33-1) (Seite [G-32\)](#page-33-1) aus.

# <span id="page-34-2"></span><span id="page-34-1"></span>**Umbenennen einer USB-Flash-Drive-Datei**

Zum Ändern des Dateinamens einer Datei auf einem USB-Flash-Drive gehen Sie bitte nach der folgenden Anleitung vor.

- **1.** Stecken Sie den USB-Flash-Drive in den USB-Flash-Drive-Port (@) des Digitalpianos.
- **2.** Halten Sie Taste  $\Phi$  (MEDIA) gedrückt, bis die Anzeige "MEDIA" erscheint.
- **3.** Wählen Sie mit den Tasten  $\circledast$  ( $\vee$ ) und  $\circledast$  $(\wedge)$  "Rename".
- **4.** Drücken Sie die Taste @ (ENTER).
- **5.** Führen Sie anschließend das Vorgehen ab Schritt 7 von "Laden von Daten von einem [USB-Flash-Drive in den Speicher des](#page-33-1)  [Digitalpianos](#page-33-1)" (Seite [G-32](#page-33-1)) aus.
	- Näheres zum Eingeben von Zeichen siehe "Eingeben [von Textzeichen](#page-11-1)" unter "Für alle Modi geltende [Bedienung](#page-10-4)" (Seite [G-10\)](#page-11-1).
	- Sie können die unten gezeigten Zeichen verwenden.

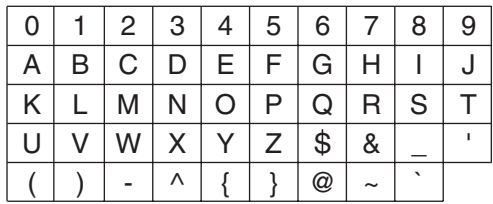

# <span id="page-35-0"></span>**Wiedergeben von Audiodaten von einem USB-Flash-Drive**

Mit dem Digitalpiano können Sie Audiodaten (WAV-Dateien\*) abspielen, die auf einem handelsüblichen USB-Flash-Drive gespeichert sind.

Näheres finden Sie unter "[USB-Flash-Drive](#page-30-0)" auf Seite [G-29](#page-30-0).

\* Linear-PCM, 16 Bit, 44,1 kHz, Stereo

#### **VORBEREITUNG**

- Bereiten Sie den USB-Flash-Drive mit den aufgezeichneten Daten auf dem Audiorecorder des Digitalpianos vor. Näheres finden Sie unter "[Aufnehmen auf einem USB-Flash-Drive"](#page-24-3) auf Seite [G-23.](#page-24-3)
- Sie können auch mit einem Computer die abzuspielenden Audiodaten (WAV-Datei) auf dem USB-Flash-Drive speichern. Näheres finden Sie unter "Speichern von standardmäßigen Audiodaten [\(WAV-Dateien\) auf einem USB-Flash-Drive](#page-31-0)" auf Seite [G-30](#page-31-0).
- Stecken Sie den USB-Flash-Drive mit den abzuspielenden Daten in den USB-Flash-Drive-Port des Digitalpianos.
- **1.** Drücken Sie die Taste @ (AUDIO **RECORDER)** so oft, bis die Lampe der Taste leuchtet.

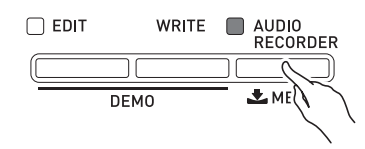

Dies zeigt die Audiodateiwahl-Anzeige an.

#### **2.** Wählen Sie mit den Tasten @ (-, +) einen Song.

- Die Taste  $\bigcirc$  (+) scrollt vorwärts durch die Songdatei-Namen (TAKE00.WAV, TAKE01.WAV usw.) Die Taste  $\bigcirc$  (-) scrollt rückwärts durch die Songdatei-Namen.
- **3.** Starten Sie die Wiedergabe.
	- Näheres hierzu finden Sie unter "Starten und [Stoppen der Wiedergabe](#page-12-3)" von "Für alle Modi [geltende Bedienung](#page-10-4)" (Seite [G-11\)](#page-12-3).
	- Zum Deaktivieren des Audiorecorders drücken Sie bitte so oft die Taste  $\bigcirc$  (AUDIO RECORDER), dass deren Lampe erlischt.

# <span id="page-35-1"></span>**Wiedergabe einer MIDI-Datei von einem USB-Flash-Drive**

Mit dem Digitalpiano können Sie MIDI-Musikdateien (SMF) abspielen, die auf einem handelsüblichen USB-Flash-Drive gespeichert sind.

#### **VORBEREITUNG**

- Speichern Sie die abzuspielende MIDI-Musikdatei (SMF) mit einem Computer im Ordner MUSICDAT auf dem USB-Flash-Drive.
- **1.** Stecken Sie den USB-Flash-Drive in den USB-Flash-Drive-Port (@) des Digitalpianos.
- **2.** Halten Sie Taste  $\circled{r}$  (MEDIA) gedrückt, bis im Display des Digitalpianos die Meldung "MEDIA" erscheint.
- **3.** Wählen Sie mit den Tasten  $\circledast$  ( $\vee$ ) und  $\circledast$  $(\bigwedge)$  "SMF Play".
- **4.** Drücken Sie die Taste @ (ENTER).
- **5.** Geben Sie die Nummer der abzuspielenden MIDI-Datei (SMF) ein.
	- Näheres hierzu finden Sie unter "Ändern einer [Nummer oder eines Wertes"](#page-10-3) von "Für alle Modi [geltende Bedienung"](#page-10-4) (Seite [G-9\)](#page-10-3).

### **6.** Starten Sie die Wiedergabe.

- Näheres hierzu siehe Schritte ab Schritt 2 unter "[Starten und Stoppen der Wiedergabe"](#page-12-3) von "Für alle [Modi geltende Bedienung](#page-10-4)" (Seite [G-11](#page-12-3)).
- Verwenden Sie Taste <sup>3</sup> (REW), um Takt für Takt rückwärts zu scrollen, oder Taste <sup>3</sup> (FF), um vorwärts zu scrollen.
- **Sie können die Wiedergabe mit Taste @ (PAUSE)** anhalten.

# <span id="page-36-0"></span>**Fehlermeldungen**

Falls ein Problem auftritt, erscheint eine der unten aufgeführten Fehlermeldungen im Display. • Drücken Sie dr **(EXIT)**, um eine Fehlermeldung zu löschen.

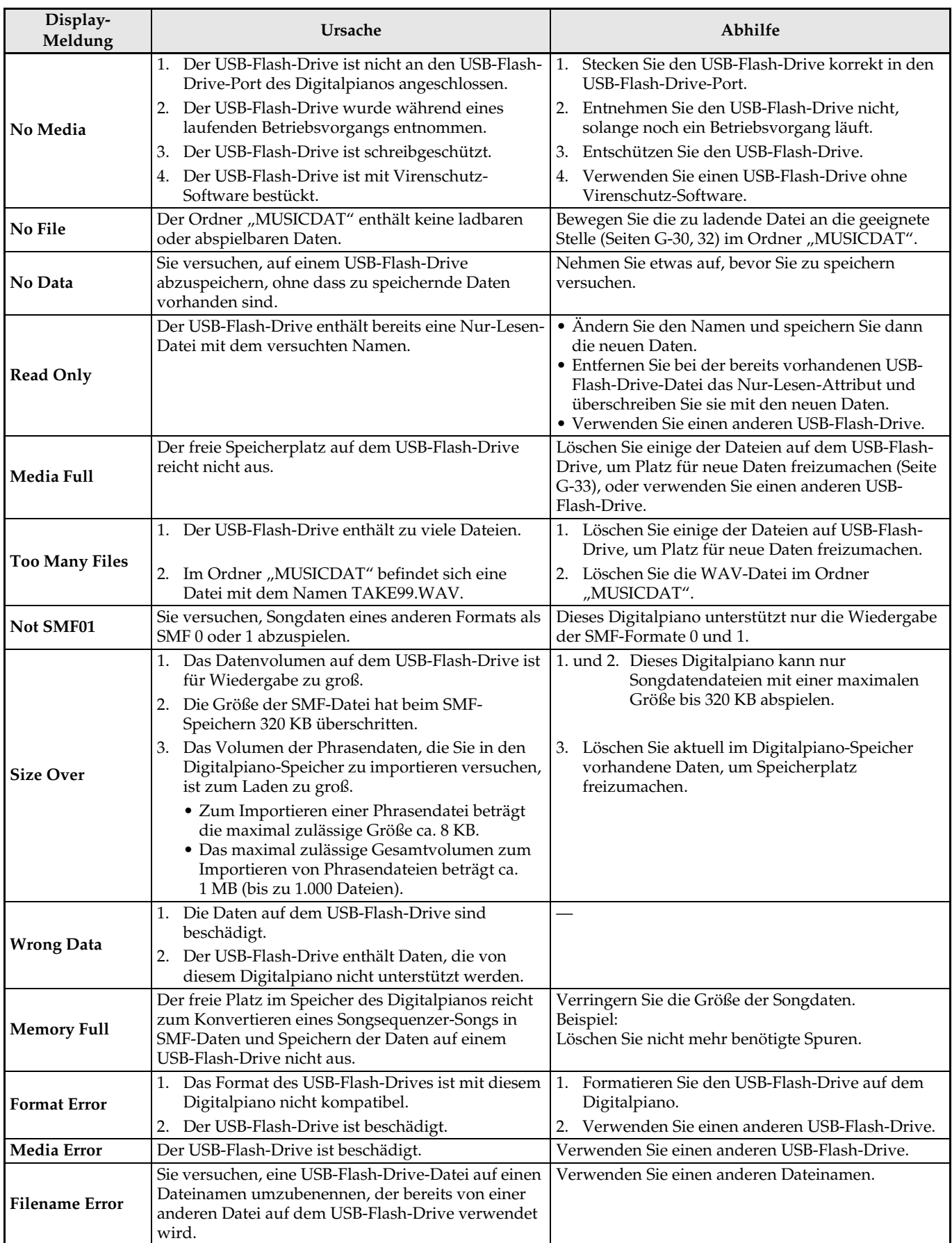

# <span id="page-37-0"></span>**Anschließen an einen Computer**

Sie können das Digitalpiano an einen Computer anschließen und MIDI-Daten zwischen den beiden Geräten austauschen. Sie können Wiedergabedaten vom Digitalpiano an handelsübliche Musiksoftware senden, die auf dem Computer läuft, oder MIDI-Daten vom Computer zur Wiedergabe an das Digitalpiano senden.

# <span id="page-37-1"></span>**Mindestsystemanforderungen an den Computer**

Nachstehend sind die Mindestanforderungen genannt, die das Computersystem für das Senden und Empfangen von MIDI-Daten erfüllen muss. Bitte vergewissern Sie sich, dass der Computer diesen Bedingungen entspricht, bevor Sie das Digitalpiano anschließen.

#### ● Betriebssystem

Windows® XP (SP2 oder später)\*<sup>1</sup> Windows Vista® \*<sup>2</sup> Windows® 7 \*<sup>3</sup> Windows® 8 \*<sup>4</sup> Mac OS® X (10.3.9, 10.4.11, 10.5.X, 10.6.X, 10.7.X, 10.8.X) \*1: Windows XP Home Edition Windows XP Professional (32 Bit) \*2: Windows Vista (32 Bit) \*3: Windows 7 (32 Bit, 64 Bit)

\*4: Windows 8 (32 Bit, 64 Bit)

#### $\bullet$  USB-Port

#### **WICHTIG!**

• Schließen Sie das Gerät auf keinen Fall an einen Computer an, der die obigen Bedingungen nicht erfüllt. Anderenfalls besteht die Möglichkeit, dass beim Computer Probleme auftreten.

# <span id="page-37-2"></span>**Digitalpiano an den Computer anschließen**

#### **WICHTIG!**

- Bitte befolgen Sie exakt die Schritte der nachstehenden Anleitung. Bei falscher Anschlussweise kann das Senden und Empfangen von Daten unmöglich sein.
- **1.** Schalten Sie das Digitalpiano aus und starten Sie dann den Computer.
	- Starten Sie noch nicht die Musiksoftware auf dem Computer!
- **2.** Schließen Sie den Computer nach dem Starten über ein handelsübliches USB-Kabel an das Digitalpiano an.

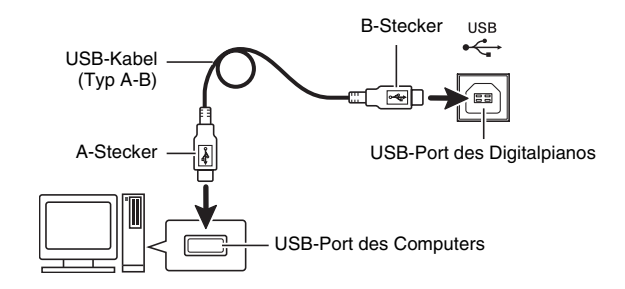

- **3.** Schalten Sie das Digitalpiano ein.
	- Falls dies das erste Mal ist, dass Sie das Digitalpiano an den Computer anschließen, wird auf dem Computer automatisch die zum Senden und Empfangen erforderliche Treibersoftware installiert.
- **4.** Starten Sie die im Handel erhältliche Musiksoftware auf dem Computer.
- **5.** Wählen Sie in den Einstellungen der Musiksoftware eine der folgenden Optionen als MIDI-Standardgerät.

CASIO USB-MIDI: Für Windows Vista, Windows 7, Windows 8, Mac OS X

USB-Audiogerät : Für Windows XP

• Näheres zum Wählen des MIDI-Geräts finden Sie in der Benutzerdokumentation der verwendeten Musiksoftware.

#### **WICHTIG!**

• Bitte schalten Sie unbedingt das Digitalpiano ein, bevor Sie die Musiksoftware auf dem Computer starten.

#### **U** HINWEIS

- Sobald die Verbindung erfolgreich hergestellt werden kann, können Sie das USB-Kabel angeschlossen lassen, wenn Sie den Computer und/ oder das Digitalpiano ausschalten.
- Dieses Digitalpiano ist mit General MIDI Level 1 (GM) konform.
- Nähere Einzelheiten zu den technischen Daten und Anschlüssen im Zusammenhang mit dem Senden und Empfangen von MIDI-Daten mit diesem Digitalpiano finden Sie im neuesten Support-Info auf der Website unter der folgenden Adresse. **http://world.casio.com/**

### <span id="page-38-1"></span><span id="page-38-0"></span>**Speichern und Laden von Digitalpiano-Daten auf einen Computer und Bearbeiten von Digitalpiano-Daten auf einem Computer**

Sie können Anwender-Klangfarben, Phrasen und andere von Ihnen auf dem Digitalpiano gesicherte Daten zur Speicherung an einen Computer übertragen. Sie können diese Daten dann später bei Bedarf an das Digitalpiano zurückübertragen.

Weiterhin können Sie Klangfarben-, Stage-Setup- und andere Digitalpiano-Daten auf einem Computer bearbeiten, wo dies einfacher durchführbar ist. Für Operationen dieser Art ist die spezielle Applikation Data Editor erforderlich.

- **1.** Rufen Sie die CASIO WORLDWIDE Website unter der folgenden Adresse (URL) auf: http://world.casio.com/
- **2.** Wählen Sie auf der Site das Gebiet bzw. die gewünschte Sprache.
- **3.** Navigieren Sie nach dem Erscheinen der betreffenden Seite zu den Computersystem-Mindestanforderungen von Data Editor für dieses Produkt.
	- Sie finden normalerweise eine Verknüpfung zu Data Editor auf der Produkteinführungsseite für dieses Produkt. Falls keine solche Verknüpfung vorhanden ist, geben Sie bitte den Modellnamen dieses Produkts in die Suchmaske der Site für Ihren Standort ein und lassen Sie danach suchen.
	- Bitte beachten Sie, dass sich die Inhalte der Site ohne vorherige Ankündigung ändern können.
- **4.** Kontrollieren Sie, ob Ihr Computersystem die Mindestanforderungen für Data Editor erfüllt.
- **5.** Laden Sie Data Editor und die dazugehörige Bedienungsanleitung auf Ihren Computer herunter.
- **6.** Befolgen Sie zum Installieren und zur Benutzung von Data Editor die Anleitungen der in Schritt 5 heruntergeladenen Bedienungsanleitung von Data Editor.
- **7.** Verwenden Sie zum Übertragen und Bearbeiten der Daten die in der Bedienungsanleitung für Data Editor beschriebenen Vorgehen.
	- Näheres zu den übertragbaren Datentypen und editierbaren Daten finden Sie in der Bedienungsanleitung für Data Editor.

# <span id="page-39-1"></span><span id="page-39-0"></span>**Störungsbeseitigung**

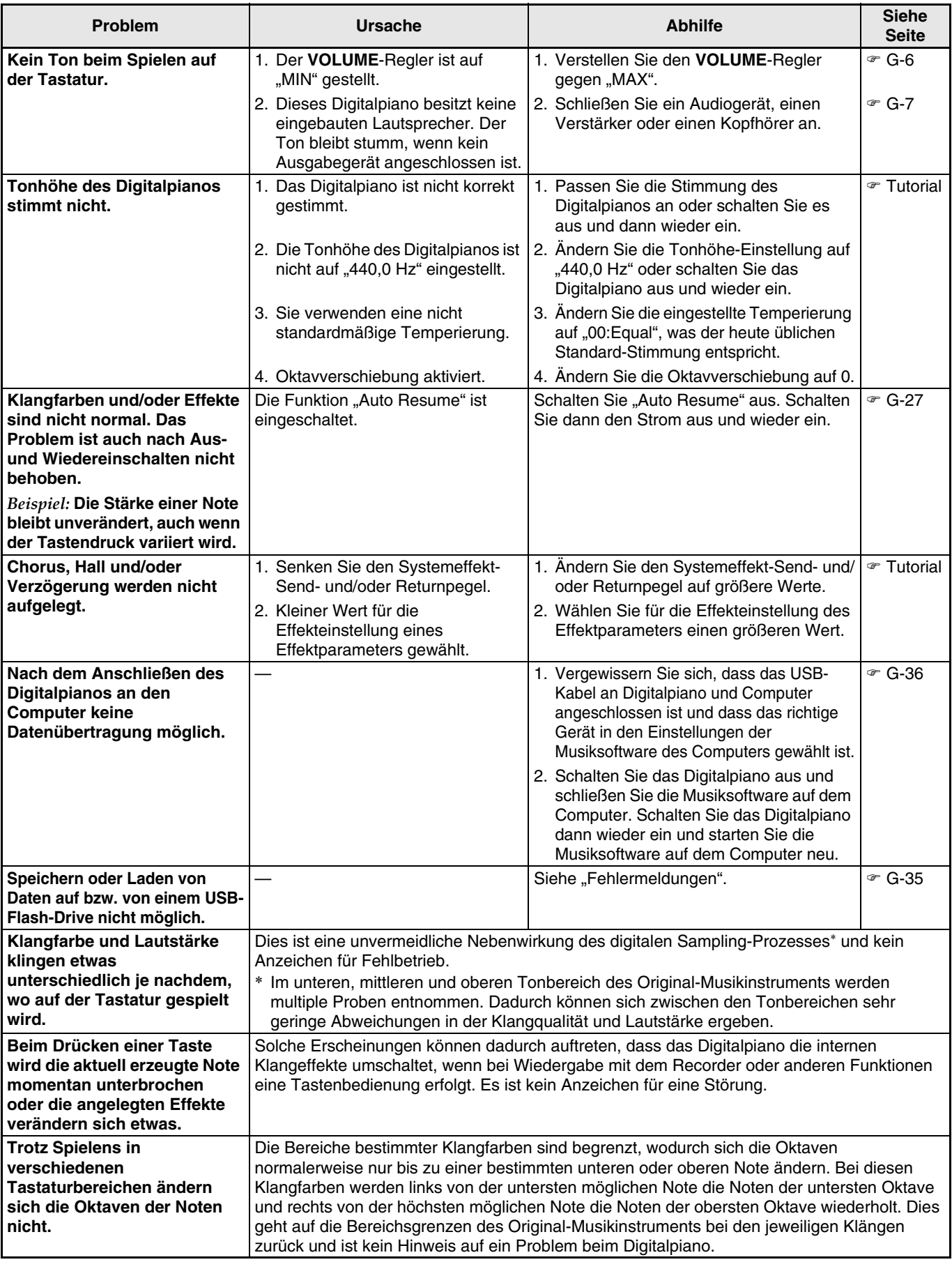

# <span id="page-40-0"></span>**Technische Daten**

B

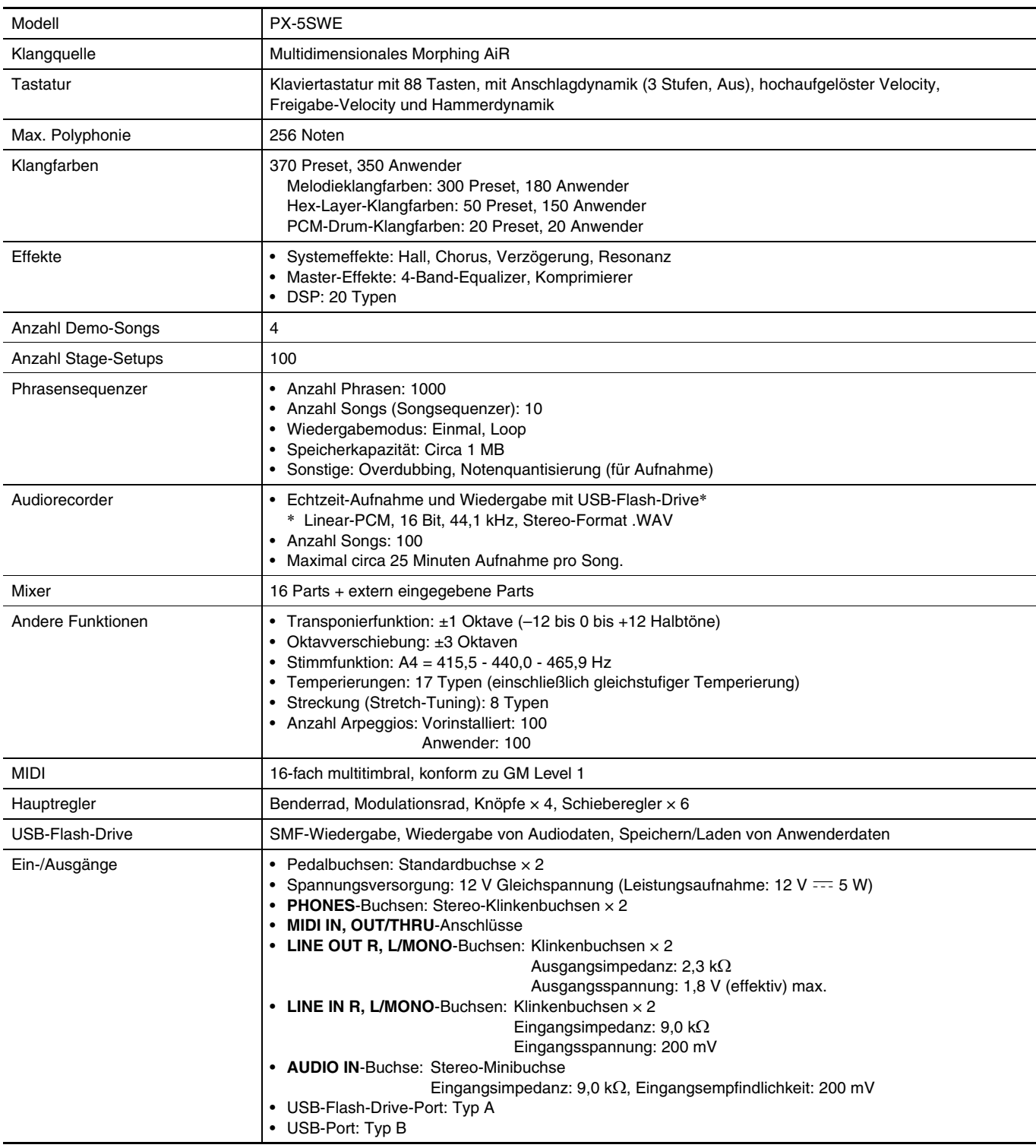

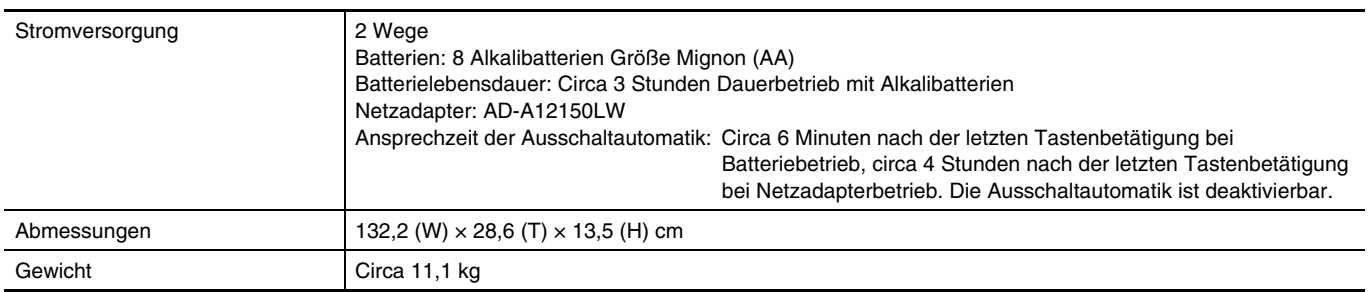

\* Auf Basis 1 KB = 1024 Byte, 1 MB = 10242 Byte

• Änderungen der technischen Daten und des Designs ohne Vorankündigung vorbehalten.

• Die neuesten Informationen zu den Spezifikationen und Firmware-Versionen finden Sie auf der nachstehenden Website. **http://world.casio.com/**

# <span id="page-42-0"></span>**Vorsichtsmaßregeln zur Benutzung**

Bitte lesen und beachten Sie die nachstehenden Vorsichtsmaßregeln zur Benutzung des Gerätes.

#### ■ Ort

Vermeiden Sie bei der Aufstellung die folgenden Orte.

- Orte mit direkter Sonnenbestrahlung und hoher Feuchtigkeit
- Orte mit übermäßigen Temperaturen
- Nahe an Radios, Fernsehgeräten, Videorecordern oder Empfängern
- Die obigen Geräte verursachen keine Funktionsprobleme dieses Gerätes, es können aber durch dieses Gerät Ton- und Bildstörungen bei anderen in der Nähe befindlichen Geräten auftreten.

#### ■ **Pflege durch den Benutzer**

- Verwenden Sie niemals Benzin, Alkohol, Verdünner oder andere chemische Mittel zum Reinigen dieses Gerätes.
- Wischen Sie das Gerät und die Tastatur zum Reinigen mit einem weichen Tuch ab, das in einer milden, neutralen Reinigungsmittellösung angefeuchtet wurde. Wringen Sie das Tuch vor dem Abwischen gründlich aus.

#### ■ Mitgeliefertes und optionales Zubehör

Verwenden Sie ausschließlich das für dieses Gerät angegebene Zubehör. Bei Verwendung von nicht zulässigem Zubehör besteht Brand-, Stromschlag- und Verletzungsgefahr.

#### ■ **Schweißlinien**

Im Finish des Gehäuses sind möglicherweise Linien erkennbar. Dies sind sogenannte "Schweißlinien", die aus dem Kunststoffformprozess zurückbleiben. Es handelt sich nicht um Risse oder Kratzer.

#### ■ **Musikinstrument-Etikette**

Bitte nehmen Sie stets Rücksicht auf Ihre Umgebung, wenn Sie dieses Gerät benutzen. Besonders wenn Sie spät nachts noch spielen, denken Sie bitte daran, die Lautstärke so weit zurückzunehmen, dass andere nicht gestört werden. Weitere Maßnahmen für das Spielen zu später Stunde sind, das Fenster zu schließen und einen Kopfhörer zu benutzen.

- Eine Vervielfältigung des Inhalts dieser Bedienungsanleitung, vollständig oder teilweise, ist untersagt. Eine von CASIO nicht genehmigte Verwendung von Inhalten dieser Bedienungsanleitung für andere Zwecke als den eigenen persönlichen Gebrauch ist durch das Urheberrecht untersagt.
- CASIO IST NICHT HAFTBAR FÜR ETWAIGE SCHÄDEN (EINSCHLIESSLICH, ABER NICHT BEGRENZT AUF, SCHÄDEN DURCH GEWINNAUSFALL, GESCHÄFTSUNTERBRECHUNGEN ODER DEN VERLUST VON INFORMATIONEN), DIE SICH AUS DER BENUTZUNG ODER NICHTBENUTZBARKEIT DIESER BEDIENUNGSANLEITUNG ODER DES PRODUKTS ERGEBEN KÖNNTEN, AUCH WENN CASIO AUF DIE MÖGLICHKEIT SOLCHER SCHÄDEN HINGEWIESEN WORDEN IST.
- Änderungen am Inhalt dieser Bedienungsanleitung bleiben ohne vorausgehende Ankündigung vorbehalten.

#### ■ **Vorsichtsmaßnahmen zur Handhabung des Netzadapters**

- Verwenden Sie eine gut zugängliche Netzsteckdose, damit problemlos der Netzadapter abgetrennt werden kann, wenn eine Störung auftreten oder dies anderweitig erforderlich sein sollte.
- Der Netzadapter ist ausschließlich für die Benutzung in Gebäuden bestimmt. Benutzen Sie ihn nicht an Orten, an denen er Spritzwasser oder Feuchtigkeit ausgesetzt sein könnte. Stellen Sie auf den Netzadapter keine Flüssigkeit enthaltenden Behälter wie Blumenvasen.
- Lagern Sie den Netzadapter an einem trockenen Ort.
- Verwenden Sie den Netzadapter in einem offenen, gut belüfteten Bereich.
- Bedecken Sie den Netzadapter nicht mit Zeitungen, Tischtüchern, Vorhängen oder ähnlichen anderen Gegenständen.
- Trennen Sie den Netzadapter von der Netzsteckdose, wenn das Digitalpiano über lange Zeit nicht benutzt wird.
- Versuchen Sie nicht, denn Netzadapter selbst zu reparieren oder in irgendeiner Weise zu modifizieren.
- Zulässige Umgebungsbedingungen für den Betrieb des Netzadapters Temperatur: 0 bis 40 °C

Luftfeuchtigkeit: 10 % bis 90 % rel. Luftfeuchte

• Ausgangspolarität:  $\leftarrow \leftarrow \leftarrow \leftarrow$ 

#### **Vorsichtsmaßnahmen zur Handhabung des Netzadapters**

#### **Modell: AD-A12150LW**

- 1. Lesen Sie diese Anleitungen.
- 2. Halten Sie diese Anleitungen zur Hand.
- 3. Beachten Sie alle Warnungen.
- 4. Befolgen Sie alle Anleitungen.
- 5. Benutzen Sie das Produkt nicht in Wassernähe.
- 6. Zum Reinigen nur ein trockenes Tuch verwenden.
- 7. Nicht nahe an Heizkörpern, Heißluftauslässen, Öfen und anderen Wärmequellen (einschließlich Verstärker) aufstellen.
- 8. Verwenden Sie ausschließlich die vom Hersteller genannten Anbaugeräte und Zubehörteile.
- 9. Lassen Sie Wartungsarbeiten ausschließlich von qualifiziertem Kundendienstpersonal ausführen. In den folgenden Fällen ist Wartung erforderlich: Wenn das Produkt beschädigt ist, wenn das Netzkabel oder der Netzstecker beschädigt ist, wenn Flüssigkeit auf das Produkt verschüttet wurde, wenn ein Fremdkörper in das Produkt eingedrungen ist, wenn das Produkt Regen oder Feuchtigkeit ausgesetzt war, wenn das Produkt nicht normal funktioniert, wenn das Produkt fallen gelassen wurde.
- 10. Setzen Sie das Produkt keinen tropfenden oder spritzenden Flüssigkeiten aus. Stellen oder legen Sie keine Flüssigkeit enthaltenden Objekte auf das Produkt.
- 11. Stellen Sie sicher, dass die elektrische Last die Angaben auf dem Schild nicht überschreitet.
- 12. Stellen Sie sicher, dass der umgebende Bereich trocken ist, bevor Sie das Gerät an die Stromquelle anschließen.
- 13. Sorgen Sie dafür, dass das Produkt richtig ausgerichtet ist.
- 14. Ziehen Sie bei Gewittern und vor längerer Nichtbenutzung des Gerätes den Netzstecker.
- 15. Stellen Sie sicher, dass die Belüftungsöffnungen des Produkts nicht blockiert werden. Installieren Sie das Produkt gemäß Anleitung des Herstellers.
- 16. Verlegen Sie das Netzkabel so, dass es keinen Tritten ausgesetzt ist und nicht geknickt wird, insbesondere nahe an Steckern und Steckdosen oder am Austritt aus dem Produkt.
- 17. Der Netzadapter sollte an eine möglichst nahe am Produkt befindliche Netzdose angeschlossen werden, damit in Notfällen sofort der Stecker gezogen werden kann.

Das unten gezeigte Symbol warnt davor, dass im Gehäuse des Produkts nicht isolierte gefährliche Spannungen vorliegen, durch die für den Benutzer Stromschlaggefahr bestehen kann.

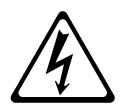

Das unten gezeigte Symbol verweist auf das Vorhandensein wichtiger Anleitungen zu Betrieb und Wartung (Instandhaltung) in der Begleitdokumentation des Produkts.

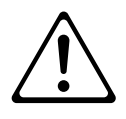

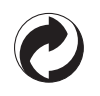

Die Recycling-Marke zeigt an, dass die Verpackung den Umweltschutzbestimmungen in Deutschland entspricht.

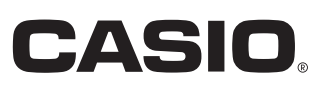

C MA1403-C Printed in China

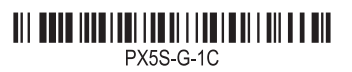

© 2013 CASIO COMPUTER CO., LTD.

**CASIO COMPUTER CO., LTD.** 6-2, Hon-machi 1-chome Shibuya-ku, Tokyo 151-8543, Japan